# <span id="page-0-0"></span>SUSE Manager

1.2 www.novell.com February 21, 2011 **Client Configuration Guide** 

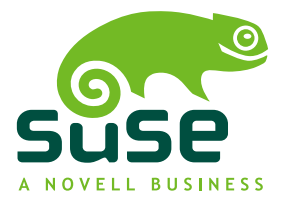

#### **Client Configuration Guide**

Copyright © 2011 Novell, Inc.

Copyright © 2011 Red Hat, Inc.

The text of and illustrations in this document are licensed by Red Hat under a Creative Commons Attribution-Share Alike 3.0 Unported license ("CC-BY-SA"). An explanation of CC-BY-SA is available at <http://creativecommons.org/licenses/by-sa/3.0/>. In accordance with CC-BY-SA, if you distribute this document or an adaptation of it, you must provide the URL for the original version.

Red Hat, as the licensor of this document, waives the right to enforce, and agrees not to assert, Section 4d of CC-BY-SA to the fullest extent permitted by applicable law.

Red Hat, Red Hat Enterprise Linux, the Shadowman logo, JBoss, MetaMatrix, Fedora, the Infinity Logo, and RHCE are trademarks of Red Hat, Inc., registered in the United States and other countries. Linux® is the registered trademark of Linus Torvalds in the United States and other countries. Java® is a registered trademark of Oracle and/or its affiliates. XFS® is a trademark of Silicon Graphics International Corp. or itssubsidiariesin the United States and/or other countries. MySQL® is a registered trademark of MySQL AB in the United States, the European Union and other countries. All other trademarks are the property of their respective owners.

For Novell trademarks, see the Novell Trademark and Service Mark list [http://www.novell](http://www.novell.com/company/legal/trademarks/tmlist.html) [.com/company/legal/trademarks/tmlist.html](http://www.novell.com/company/legal/trademarks/tmlist.html). Linux\* is a registered trademark of Linus Torvalds. All other third party trademarks are the property of their respective owners. A trademark symbol ( $\mathbb{R}$ , ™ etc.) denotes a Novell trademark; an asterisk (\*) denotes a third party trademark.

All information found in this book has been compiled with utmost attention to detail. However, this does not guarantee complete accuracy. Neither Novell, Inc., SUSE LINUX Products GmbH, the authors, nor the translators shall be held liable for possible errors or the consequences thereof.

### **Contents**

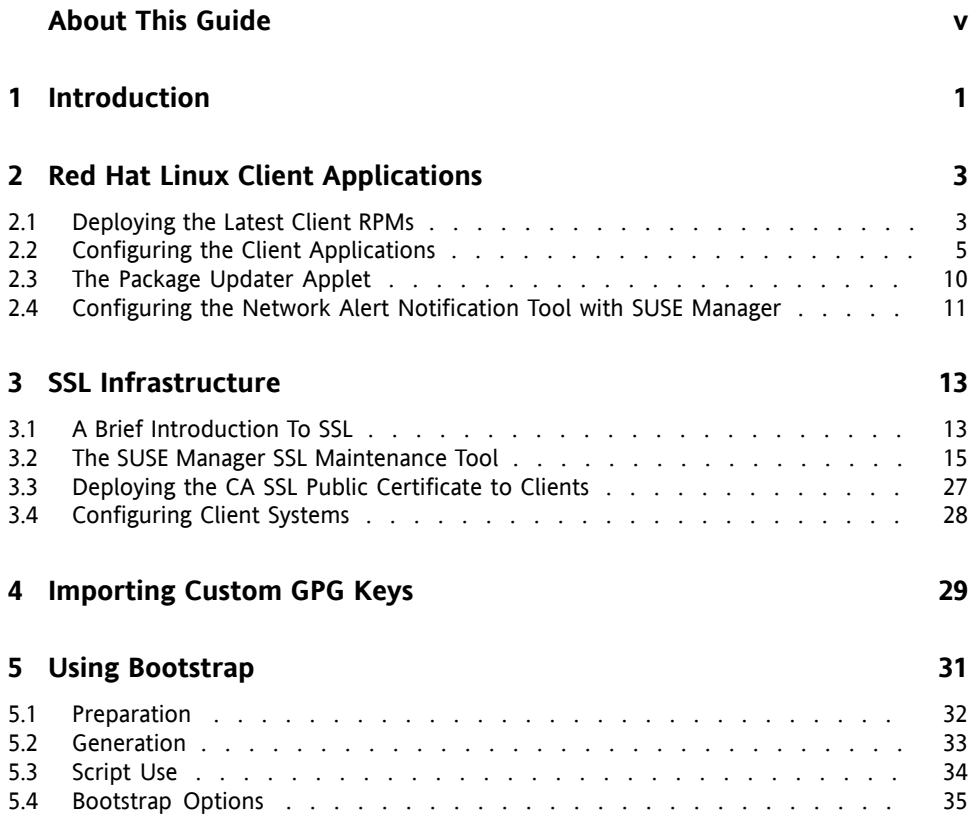

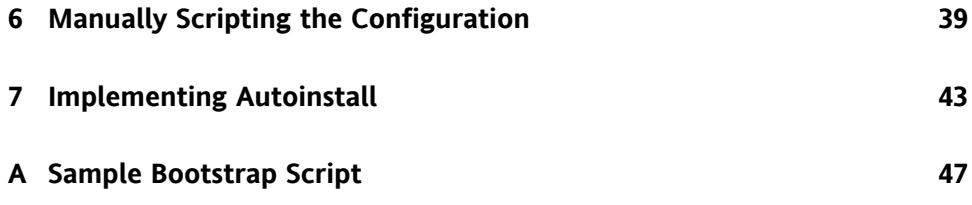

### <span id="page-4-0"></span>**About This Guide**

SUSE® Manager lets you efficiently manage a set of Linux systems and keep them upto-date. It provides automated and cost-effective software management, asset management, system provisioning, and monitoring capabilities. SUSE Manager is compatible with Red Hat Network Satellite Server and offers seamless management of both SUSE® Linux Enterprise and Red Hat Enterprise Linux client systems.

This best practices guide is intended to help customers of SUSE Manager configure their client systems more easily.

Many chapters in this manual contain links to additional documentation resources. These include additional documentation that is available on the system as well as documentation available on the Internet.

For an overview of the documentation available for your product and the latest documentation updates, refer to [http://www.novell.com/documentation/suse](http://www.novell.com/documentation/suse_manager/) [\\_manager/](http://www.novell.com/documentation/suse_manager/) or to the following section.

HTML versions of the manuals are also available from the *Help* tab of the SUSE Manager Web interface.

#### **NOTE: Obtaining the Release Notes**

Although this manual reflects the most current information possible, read the *SUSE Manager Release Notes* for information that may not have been available prior to the finalization of the documentation. The notes can be found at [http://www.novell.com/documentation/suse\\_manager/](http://www.novell.com/documentation/suse_manager/).

### **1 Available Documentation**

The following manuals are available on this product:

Quick Start (↑Quick Start)

Guides you step-by-step through the installation, setup and basic configuration of SUSE Manager.

Installation Guide (↑Installation Guide)

Lists installation scenarios and example topologies for different SUSE Manager setups. Also contains detailed information about SUSE Manager maintenance and troubleshooting.

Client [Configuration](#page-0-0) Guide (page 1)

Describes best practices for setting up clients to connect to a SUSE Manager server or SUSE Manager Proxy.

Reference Guide (↑Reference Guide)

Reference documentation that covers administration topics like registering and updating client systems, configuring the SUSE Manager daemon, using the Web interface, monitoring client systems, and more. Also contains a glossary with key terms used in the SUSE Manager context.

HTML versions of the product manuals can be found in the installed system under /usr/share/doc/manual. Find the latest documentation updates at [http://](http://www.novell.com/documentation) [www.novell.com/documentation](http://www.novell.com/documentation) where you can download PDF or HTML versions of the manuals for your product.

### **2 Feedback**

Several feedback channels are available:

Bugs and Enhancement Requests

For services and support options available for your product, refer to [http://www](http://www.novell.com/services/). [.novell.com/services/](http://www.novell.com/services/).

To report bugs for a product component, please use [http://support.novell](http://support.novell.com/additional/bugreport.html) [.com/additional/bugreport.html](http://support.novell.com/additional/bugreport.html).

Submit enhancement requests at [https://secure-www.novell.com/rms/](https://secure-www.novell.com/rms/rmsTool?action=ReqActions.viewAddPage&return=www) [rmsTool?action=ReqActions.viewAddPage&return=www](https://secure-www.novell.com/rms/rmsTool?action=ReqActions.viewAddPage&return=www).

User Comments

We want to hear your comments and suggestions about this manual and the other documentation included with this product. Use the User Comments feature at the bottom of each page in the online documentation or go to [http://www.novell](http://www.novell.com/documentation/feedback.html) [.com/documentation/feedback.html](http://www.novell.com/documentation/feedback.html) and enter your comments there.

### **3 Documentation Conventions**

The following typographical conventions are used in this manual:

- /etc/passwd: directory names and filenames
- placeholder: replace placeholder with the actual value
- PATH: the environment variable PATH
- ls, --help: commands, options, and parameters
- user: users or groups
- Alt,  $Alt + F1$ : a key to press or a key combination; keys are shown in uppercase as on a keyboard
- *File*, *File* > *Save As*: menu items, buttons
- ► **amd64 em64t:** This paragraph is only relevant for the specified architectures. The arrows mark the beginning and the end of the text block. ◄
- *Dancing Penguins* (Chapter *Penguins*, ↑Another Manual): This is a reference to a chapter in another manual.

# <span id="page-8-0"></span>**Introduction 1**

This best practices guide is intended to help customers of SUSE Manager configure their client systems more easily.

By default, all SUSE Manager client applications are configured to communicate with central network services. When connecting clients to SUSE Manager Server or SUSE Manager Proxy Server instead, many of these settings must be altered. Altering client settings for a system or two may be relatively simple. A large enterprise environment, containing hundreds or thousands of systems, will likely benefit from the mass reconfiguration steps described here.

Due to the complexity of this undertaking, customers may utilize a pre-populated script that automates many of the tasks necessary to access their SUSE Manager Server or SUSE Manager Proxy server; refer to Chapter 5, *Using [Bootstrap](#page-38-0)* (page 31) for details. Understanding the implications of these changes is helpful and therefore describes the manual steps for reconfiguration in the opening chapters. Use your best judgment in determining the ideal solution for your organization.

Although many of the commands provided within this guide can be applied as they appear, it is impossible to predict all potential network configurations adopted by customers. Therefore, we encourage you to use these commands as references that must take into account your organization's individual settings.

### <span id="page-10-0"></span>**Red Hat Linux Client Applications**

In order to utilize most enterprise-class features of SUSE Manager, configuration of the latest client applications is required. Obtaining these applications before the client has registered with SUSE Manager can be difficult. This paradox is especially problematic for customers migrating large numbers of older systems to SUSE Manager. This chapter identifies techniques to resolve this dilemma.

#### **IMPORTANT**

We strongly recommend that clients connected to a SUSE Manager Proxy Server or SUSE Manager Server be running the latest update to ensure proper connectivity.

<span id="page-10-1"></span>Additionally, if client firewalls are configured, ports 80 and 443 should be open for proper functionality with SUSE Manager.

### **2.1 Deploying the Latest Client RPMs**

The Package Updater, yum and optionally Network Registration Client (rhn \_register) on Red Hat Enterprise Linux (up2date on earlier RHEL versions) are prerequisites for using much of SUSE Manager enterprise functionality. It is crucial to install it on client systems before attempting to use SUSE Manager Proxy Server or SUSE Manager Server in your environment.

There are several sensible approaches to accomplish this update of the SUSE Manager client software. One of which involves storing the RPMs in a location that is accessible

by all client systems and deploying the packages with the simplest command possible. In nearly all cases, a manual deployment of yum, pup , and rhn\_register (up2date for earlier version of Red Hat Enterprise Linux) do not need to be performed. Those client tools should have no issues connecting to your SUSE Manager or Proxy environment. These discussion below assumes that the "out of box" yum, pup , and rhn\_register (or up2date ) are not the latest and do not work for your environment.

Remember, only systems running Red Hat Enterprise Linux 5 systems must have registered with SUSE Manager in firstboot after installation or use the rhn register. Systems running Red Hat Enterprise Linux 4 can use the registration functionality built into the Red Hat Update Agent.

This document presumes that the customer has installed at least one SUSE Manager Server and/or SUSE Manager Proxy Server on their network. The example below demonstrates a simple approach of deploying yum, pup , and rhn\_register (or up2date) for the first time by an administrator assuming the machines do not already have a working Novell Customer Center setup. The administrator has populated the /srv/www/htdocs/pub/ directory with a copy of the yum, pup , and rhn\_register (or up2date) RPMs that the client systems need, and then has simply deployed those RPMs onto the client systems with a simple  $rpm -Uvh$  command. Run from a client, this command installs the RPMs to that client, assuming the domain name, paths, and RPM versions are correct (*note* that this command has been split into multiple lines for print and PDF purposes but should be typed as one line at a shell prompt):

```
rpm -Uvh
http://your_proxy_or_sat.your_domain.com/pub/rhn-setup-0.4.17-8.el5.i386.rpm
http://your_proxy_or_sat.your_domain.com/pub/yum-3.2.8-9.el5.i386.rpm
http://your_proxy_or_sat.your_domain.com/pub/pirut-1.3.28-13.3l5.noarch.rpm
```
Keep in mind that the architecture (in this case, i386) may need to be altered depending on the systems to be served.

### <span id="page-12-0"></span>**2.2 Configuring the Client Applications**

Not every customer must connect securely to a SUSE Manager Server or SUSE Manager Proxy Server within their organization. Not every customer needs to build and deploy a GPG key for custom packages. (Both of these topics are explained in detail later.) Every customer who uses SUSE Manager Server or SUSE Manager Proxy Server must reconfigure the Red Hat Update Agent (up2date) and possibly the Red Hat Network Registration Client (rhn register) to redirect it from Novell Customer Center to their SUSE Manager Server or SUSE Manager Proxy Server.

#### **IMPORTANT**

Although this is not configurable, note that the port used by the up2date is 80 for HTTP and 443 for secure HTTP (HTTPS). By default, yum on Red Hat Enterprise Linux 5 uses SSL only. For this reason, users should ensure that their firewalls allow connections over port 443. To bypass SSL, change the protocol for serverURL from **https** to **http** in /etc/sysconfig/rhn/up2date. Similarly, to use SUSE Manager's Monitoring feature and probes requiring the Red Hat Network Monitoring rhnmd Daemon, note that client systems must allow connections on port 4545 (or port 22, if using sshd instead).

By default, the rhn\_register and up2date refer to the main SUSE Manager Servers. Users must reconfigure client systems to refer to their SUSE Manager Server or SUSE Manager Proxy Server.

Note that the latest versions of the Red Hat Update Agent can be configured to accommodate several SUSE Manager Servers, thereby providing failover protection in case the primary server isinaccessible. Refer to Section 2.2.4, ["Implementing](#page-16-0) Server Failover" (page 9) for instructions on enabling this feature.

The next sections describe three methods of configuring the client systems to access your SUSE Manager Server or SUSE Manager Proxy Server: using an Activation Key, up2date  $-$ -configure, and manually updating the configuration files. (To see how virtually all reconfiguration can be scripted, see Chapter 6, *[Manually](#page-46-0) Scripting the [Configuration](#page-46-0)* (page 39).)

### **2.2.1 Registering with Activation Keys**

Novell recommends using activation keys for registering and configuring client systems that access SUSE Manager Proxy Server or SUSE Manager Server. Activation keys can be used to register, entitle, and subscribe systems in a batch. Refer to the section "Activation Keys" in the *SUSE Manager Server Reference Guide* for more information on activation keys.

Registering with an activation key has four basic steps:

- 1. Generate an Activation Key.
- 2. Import custom GPG keys.
- 3. Download and install the SSL Certificate RPM from the /pub/ directory of the SUSE Manager Proxy Server or SUSE Manager Server. The command for this step could look something like this:

```
rpm -Uvh
http://your-suse_manager-FQDN/pub/rhn-org-trusted-ssl-cert-1.0-1.noarch.rpm
```
4. Register the system with your SUSE Manager Proxy Server or SUSE Manager Server. The command for this step could look something like:

```
rhnreg_ks --activationkey mykey --serverUrl
https://your-suse_manager-FQDN/XMLRPC
```
Alternatively, most of the above steps can be combined in a shell script that includes the following lines (*note* that this command has been split into multiple lines for print and PDF purposes but should be typed as one line at a shell prompt).

```
wget -0 - http://your-suse_manager-FQDN/pub/bootstrap.sh | bash
&& rhnreg_ks --activation-key my_key --serverUrl
https://your-suse_manager-FQDN/XMLRPC
```
The bootstrap script, generated at installation and available for both SUSE Manager Server and SUSE Manager Proxy Server, is such a script. The script and the mgr\_bootstrap that generates it are discussed in detail in Chapter 5, *Using [Bootstrap](#page-38-0)* (page 31).

#### **WARNING**

Systems running Red Hat Enterprise Linux 2.1 and versions of Red Hat Linux prior to 8.0 may experience problems using Activation Keys to migrate SSL certificate settings from rhn\_register to up2date. Therefore, the SSL certificate information on those systems must be set manually. All other settings, such as the server URL, transfer properly.

### **2.2.2 The up2date --configure Option**

The Red Hat Update Agent in Red Hat Enterprise Linux 3 and 4 provides an interface for configuring various settings. For full listings of these settings, refer to the up2date manual page (man up2date at a command line).

To reconfigure the Red Hat Update Agent, issue the following command as root:

up2date --configure

You are presented with a dialog box offering various settings that may be reconfigured. In the *General* tab, under Select a SUSE Manager Server to use replace the default value with the fully qualified domain name (FQDN) of the SUSE Manager Server or SUSE Manager Proxy Server, such as

**https://your\_proxy\_or\_susemgr.your\_domain.com/XMLRPC**. Retain the /XMLRPC at the end. When finished, click OK.

*Figure 2.1 Red Hat Update Agent GUI Configuration*

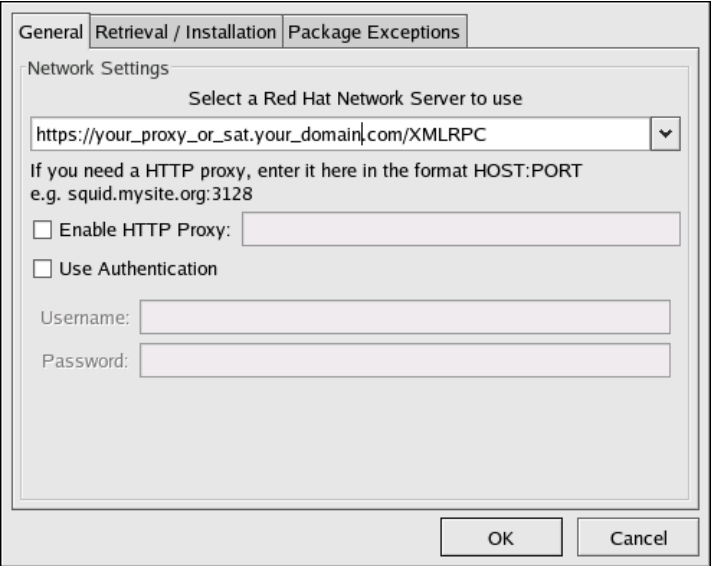

Make sure you enter the domain name of your SUSE Manager Server or SUSE Manager Proxy Server correctly. Entering an incorrect domain or leaving the field blank may prevent up2date --configure from launching. This may be resolved, however, by editing the value in the up2date configuration file. Refer to Section 2.2.3, ["Updating](#page-16-1) the [Configuration](#page-16-1) Files Manually" (page 9) for precise instructions.

#### **WARNING**

Systems running Red Hat Enterprise Linux 3 or 4 have registration functionality built into the Red Hat Update Agent and therefore do not install the Red Hat Network Registration Client. Systems on Red Hat Enterprise Linux 5 do not use up2date, and need rhn\_register to register their systems to SUSE Manager and yum and pup to update their packages.

### <span id="page-16-1"></span>**2.2.3 Updating the Configuration Files Manually**

As an alternative to the GUI interface described in the previous section, users may also reconfigure the Red Hat Update Agent by editing the application's configuration file.

To configure Red Hat Update Agent on the client systems connecting to the SUSE Manager Proxy Server or SUSE Manager Server, edit the values of the serverURL and noSSLServerURL settings in the /etc/sysconfig/rhn/up2date configuration file (as  $\text{root}$ ). Replace the default URL with the fully qualified domain name (FQDN) for the SUSE Manager Proxy Server or SUSE Manager Server. For example:

```
serverURL[comment]=Remote server URL
serverURL=https://your_primary.your_domain.com/XMLRPC
```
noSSLServerURL[comment]=Remote server URL without SSL noSSLServerURL=http://your\_primary.your\_domain.com/XMLRPC

#### **WARNING**

<span id="page-16-0"></span>The httpProxy setting in /etc/sysconfig/rhn/up2date does *not* refer to the SUSE Manager Proxy Server. It is used to configure an optional HTTP proxy for the client. With an SUSE Manager Proxy Server in place, the httpProxy setting must be blank (not set to any value).

### **2.2.4 Implementing Server Failover**

Beginning with up2date-4.2.38, the Red Hat Update Agent can be configured to seek updates from a series of SUSE Manager Servers. This can be especially helpful in sustaining constant updates if your primary SUSE Manager Proxy Server or SUSE Manager Server may be taken offline.

To use this feature, first ensure that you are running the required version of  $up2date$ . Then manually add the secondary serversto the serverURL and noSSLServerURL settings in the  $/etc/sysconfiq/rhn/up2date$  configuration file (as root). Add the fully qualified domain names (FQDN) for the Proxy or SUSE Manager immediately after the primary server, separated by a semicolon (;). For example:

```
serverURL[comment]=Remote server URL
serverURL=https://your_primary.your_domain.com/XMLRPC;
https://your_secondary.your_domain.com/XMLRPC;
noSSLServerURL[comment]=Remote server URL without SSL
noSSLServerURL=http://your_primary.your_domain.com/XMLRPC;
https://your_secondary.your_domain.com/XMLRPC;
```
<span id="page-17-0"></span>Connection to the servers is attempted in the order provided here. You can include as many servers as you wish. You may list the central SUSE Manager Servers, as well. This makes sense, however, only if the client systems can reach the Internet.

### **2.3 The Package Updater Applet**

Red Hat Enterprise Linux 5 features a running program on the graphical desktop panel that periodically checks for updates from SUSE Manager server and will alert users when a new update is available.

*Figure 2.2 Package Updater Applet*

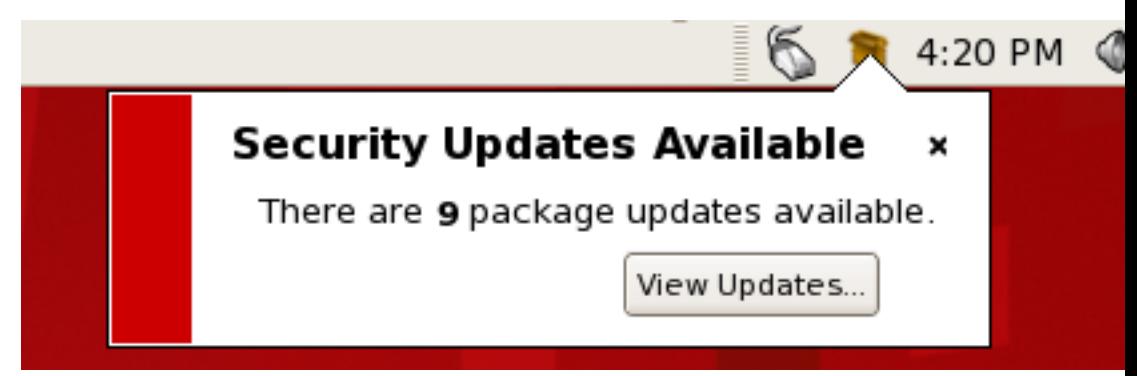

The Package Updater Applet stays in the notification tray of the desktop panel and checks for new updates periodically. The applet also allows you to perform a few package maintenance tasks from the applet by clicking the notification icon and choosing from the following actions:

- Refresh Check SUSE Manager for new updates
- View Updates launches the Package Updater application so that you can see any available updates in more detail and configure the updates to your specifications
- Apply Updates Download and Install all updated packages.
- <span id="page-18-0"></span>• Quit — close the applet

### **2.4 Configuring the Network Alert Notification Tool with SUSE Manager**

The Network Alert Notification Tool, the round icon in the panel of your Red Hat Enterprise Linux 3 or 4 desktop, can be configured on systemsrunning Red Hat Enterprise Linux 3 or later to recognize updates available from custom channels on your SUSE Manager Server. You must ensure the SUSE Manager Server is configured to support this feature. (SUSE Manager Proxy Server supports the applet without modification of client or server.) The steps to configure the Network Alert Notification Tool are as follows:

- 1. Ensure that your SUSE Manager Server is version 1.2 or later and that you have the rhns-applet package installed on the SUSE Manager. The package can be found in the SUSE Manager software Channel for versions 1.2 and newer.
- 2. Retrieve the mgr-applet-actions package with up2date or through the Tools software channel. Install the package on all Red Hat Enterprise Linux 3 and newer client systems to be notified of custom updates with the Network Alert Notification Tool. The client systems must be entitled to the Management or Provisioning service levels.
- 3. Within the SUSE Manager's version of the Novell Customer Center website, go to the *System Details* page for each system and click the link within the *RHN Applet* area to redirect the Network Alert Notification Tool to the SUSE Manager.

The next time the applet is started, it will apply its new configuration and connect to the SUSE Manager Server for updates.

## <span id="page-20-0"></span>**SSL Infrastructure 3**

For SUSE Manager customers, security concerns are of the utmost importance. One of the strengths of SUSE Manager is its ability to process every single request over Secure Sockets Layer, or SSL. To maintain this level of security, customers installing SUSE Manager within their infrastructures must generate custom SSL keys and certificates.

Manual creation and deployment of SSL keys and certificates can be quite involved. Both the SUSE Manager Proxy Server and the SUSE Manager Server allow you to build your own SSL keys and certificates based on your own private Certificate Authority (CA) during installation. In addition, a separate command line utility, the SUSE Manager SSL Maintenance Tool, exists for this purpose. Regardless, these keys and certificates must then be deployed to all systems within your managed infrastructure. In many cases, deployment of these SSL keys and certificates is automated for you. This chapter describes efficient methods for conducting all of these tasks.

<span id="page-20-1"></span>Please note that this chapter does not explain SSL in depth. The SUSE Manager SSL Maintenance Tool was designed to hide much of the complexity involved in setting up and maintaining this public-key infrastructure (PKI). For more information, please consult some of the many good references available at your nearest bookstore.

### **3.1 A Brief Introduction To SSL**

SSL, or Secure Sockets Layer, is a protocol that enables client-server applications to pass information securely. SSL uses a system of public and private key pairs to encrypt communication passed between clients and servers. Public certificates can be left accessible, while private keys must be secured. It's the mathematical relationship (a digital

signature) between a private key and its paired public certificate that makes this system work. Through this relationship, a connection of trust is established.

#### **NOTE**

Throughout this document we discuss SSL private keys and public certificates. Technically both can be referred to as keys (public and private keys). But it is convention, when discussing SSL, to refer to the public half of an SSL key pair (or key set) as the SSL public certificate.

An organization's SSL infrastructure is generally made up of these SSL keys and certificates:

- Certificate Authority (CA) SSL private key and public certificate only one set per organization generally generated. The public certificate is digitally signed by its private key. The public certificate is distributed to every system.
- Web server SSL private key and public certificate one set per application server. The public certificate is digitally signed by both its private key and the CA SSL private key. We often refer to a Web server's key *set*; this is because there is an intermediary SSL certificate request that is generated. The details of what this is used for are not important to this discussion. All three are deployed to an SUSE Manager Server.

Here's a scenario: If you have one SUSE Manager Server and five SUSE Manager Proxy Servers, you will generate one CA SSL key pair and six Web server SSL key sets. The CA SSL public certificate is distributed to all systems and used by all clients to establish a connection to their respective upstream servers. Each server has its own SSL key set that is specifically tied to that server's hostname and generated using its own SSL private key and the CA SSL private key in combination. This establishes a digitally verifiable association between the Web server's SSL public certificate and the CA SSL key pair and server's private key. The Web server's key set cannot be shared with other web servers.

#### **IMPORTANT**

The most critical portion of this system is the CA SSL key pair. From that private key and public certificate an administrator can regenerate any Web server's SSL key set. This CA SSL key pair must be secured. It is highly recommended that once the entire SUSE Manager infrastructure of servers is set up and running, you archive the SSL build directory generated by this tool and/or the in<span id="page-22-0"></span>stallers onto separate media, write down the CA password, and secure the media and password in a safe place.

### **3.2 The SUSE Manager SSL Maintenance Tool**

SUSE Manager provides a command line tool to ease management of your secure infrastructure: the SSL Maintenance Tool, commonly known by its command mgr-ssl-tool . This tool is available as part of the spacewalk-certs-tools package. This package can be found within the software channels for the the latest SUSE Manager Proxy Server and SUSE Manager Server (as well asthe SUSE Manager Server ISO). SSL Maintenance Tool enables you to generate your own Certificate Authority SSL key pair, as well as Web server SSL key sets (sometimes called *key pairs*).

This tool is only a build tool. It generates all of the SSL keys and certificates that are required. It also packagesthe filesin RPM format for quick distribution and installation on all client machines. It does not deploy them, however. That isleft to the administrator, or in many cases, automated by the SUSE Manager Server.

#### **NOTE**

The spacewalk-certs-tools, which contains mgr-ssl-tool , can be installed and run on any current SUSE Linux Enterprise Server system with minimal requirements. This is offered as a convenience for administrators who wish to manage their SSL infrastructure from their workstation or another system other than their SUSE Linux Enterprise Server.

Here are the cases in which the tool is required:

- When updating your CA public certificate this is rare.
- When installing an SUSE Manager Proxy Server version 1.2 or later that connects to the central SUSE Manager Servers as its top-level service - the hosted service, for security reasons, cannot be a repository for your CA SSL key and certificate, which is private to your organization.
- When reconfiguring your SUSE Manager infrastructure to use SSL where it previously did not.
- When adding SUSE Manager Proxy Servers of versions prior to 1.2 into your SUSE Manager infrastructure.
- When adding multiple SUSE Manager Serversto your SUSE Manager infrastructure.

Here are the cases in which the tool is *not* required:

- During installation of a SUSE Manager Server all SSL settings are configured during the installation process. The SSL keys and certificate are built and deployed automatically.
- During installation of an SUSE Manager Proxy Server version 1.2 or later if connected to an SUSE Manager Server version 1.2 or later as its top-level service - the SUSE Manager Server contains all of the SSL information needed to configure, build and deploy the SUSE Manager Proxy Server's SSL keys and certificates.

The installation procedures of both the SUSE Manager Server and the SUSE Manager Proxy Server ensure the CA SSL public certificate is deployed to the /pub directory of each server. This public certificate is used by the client systems to connect to the SUSE Manager Server. Refer to Section 3.3, ["Deploying](#page-34-0) the CA SSL Public Certificate to [Clients"](#page-34-0) (page 27) for more information.

In short, if your organization's SUSE Manager infrastructure deploys the latest version of SUSE Manager Server as its top-level service, you will likely have little need to use the tool. Otherwise, become familiar with its usage.

### **3.2.1 SSL Generation Explained**

The primary benefits of using the SSL Maintenance Tool are security, flexibility, and portability. Security is achieved through the creation of distinct Web server SSL keys and certificates for each SUSE Manager server, all signed by a single Certificate Authority SSL key pair created by your organization. Flexibility is supplied by the tool's ability to work on any machine that has the spacewalk-certs-tools package installed. Portability exists in a build structure that can be stored anywhere for safe keeping and then installed wherever the need arises.

Again, if your infrastructure's top-level server is the most current SUSE Manager Server, the most you may have to do is restore your  $\text{ssl}$ -build tree from an archive to the  $/$ root directory and utilize the configuration tools provided within the SUSE Manager Server's website.

To make the best use of the SSL Maintenance Tool, complete the following high-level tasks in roughly this order. Refer to the remaining sections for the required details:

- 1. Install the spacewalk-certs-tools package on a system within your organization, perhaps but not necessarily the SUSE Manager Server or SUSE Manager Proxy Server.
- 2. Create a single Certificate Authority SSL key pair for your organization and install the resulting RPM or public certificate on all client systems.
- 3. Create a Web server SSL key set for each of the Proxies and Servers to be deployed and install the resulting RPMs on the SUSE Manager Servers, restarting the httpd service afterwards:

rcapache2 restart

- 4. Archive the SSL *build tree* consisting of the primary build directory and all subdirectories and files - to removable media, such as a floppy disk. (Disk space requirements are insignificant.)
- 5. Verify and then store that archive in a safe location, such as the one described for backups in the *Additional Requirements* sections of either the Proxy or SUSE Manager installation guide.
- 6. Record and secure the CA password for future use.
- 7. Delete the build tree from the build system for security purposes, but only once the entire SUSE Manager infrastructure is in place and configured.
- 8. When additional Web server SSL key sets are needed, restore the build tree on a system running the SSL Maintenance Tool and repeat steps 3 through 7.

### **3.2.2 SSL Maintenance Tool Options**

The SSL Maintenance Tool offers a plethora of command line options for generating your Certificate Authority SSL key pair and managing your server SSL certificates and keys. The tool offers essentially three command line option help listings: mgr-ssl-tool --help (general), mgr-ssl-tool --gen-ca --help (Certificate Authority), and mgr-ssl-tool --gen-server --help (Web server). The manual page for mgr-ssl-tool is also quite detailed and available to assist: man mgr-ssl-tool.

The two tables below break down the options by their related task, either CA or Web server SSL key set generation.

This set of options must be preceded by the  $-\text{gen-ca}$  argument:

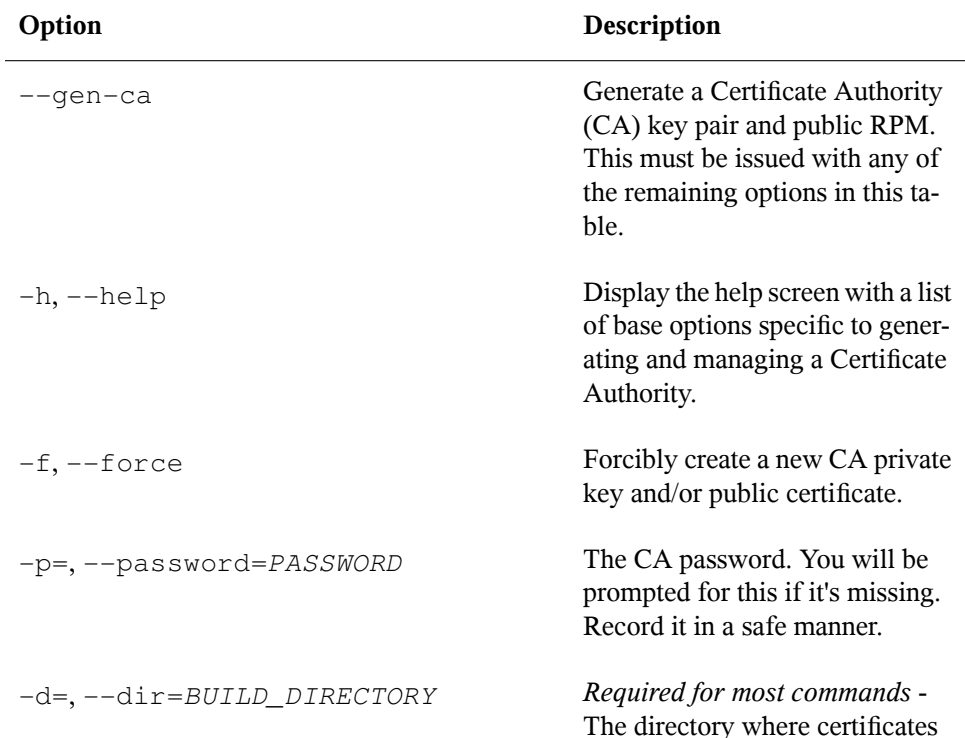

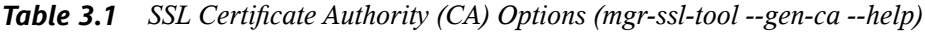

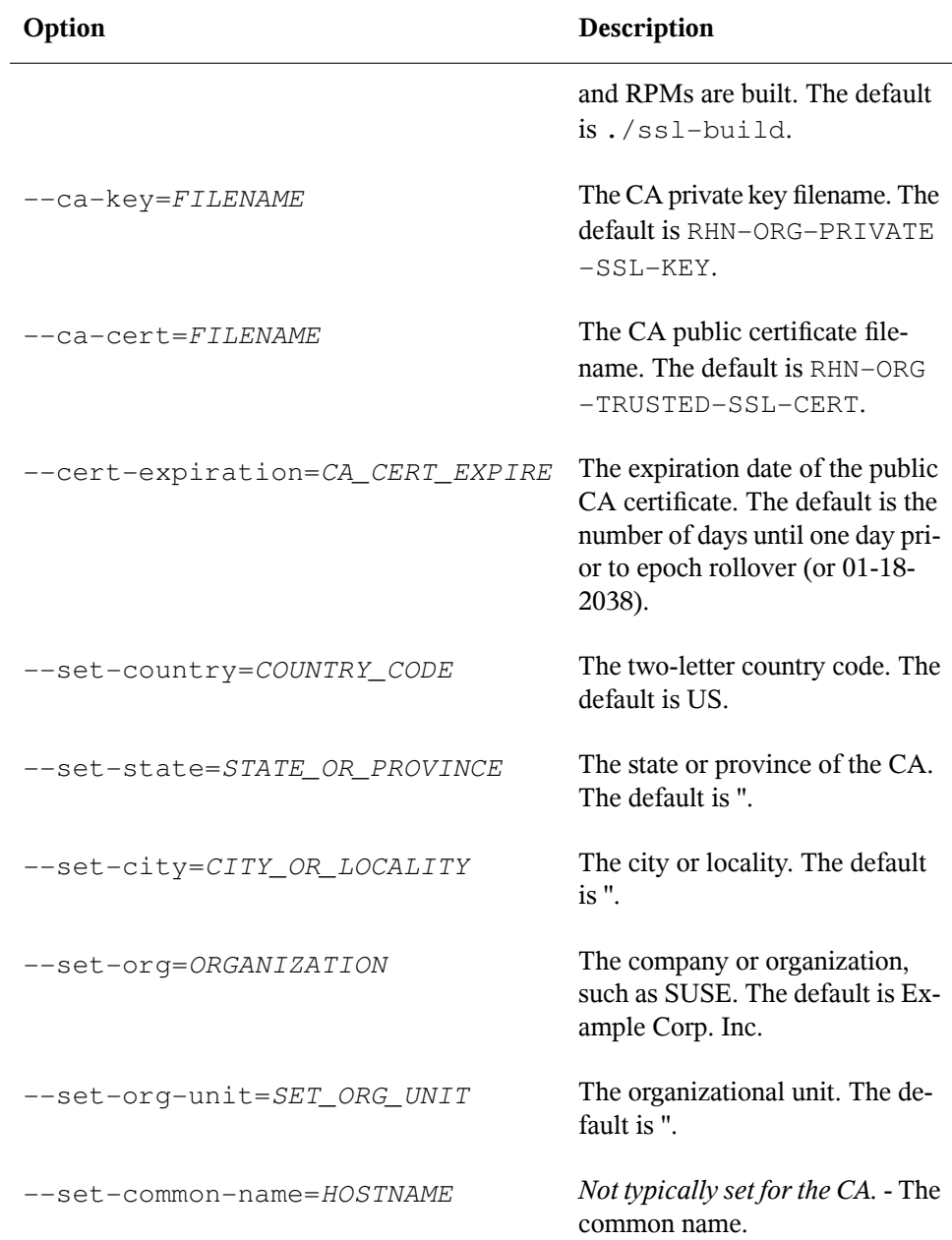

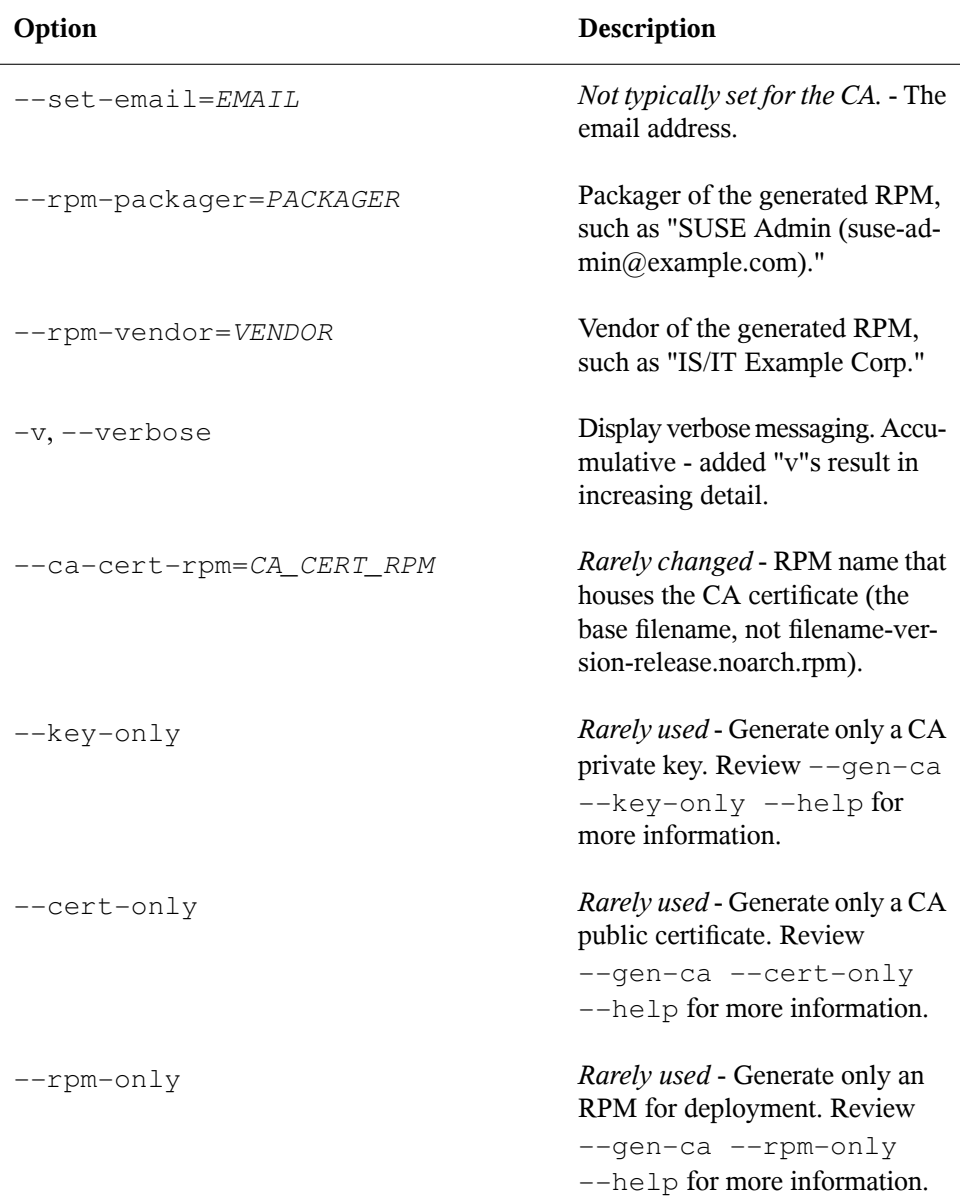

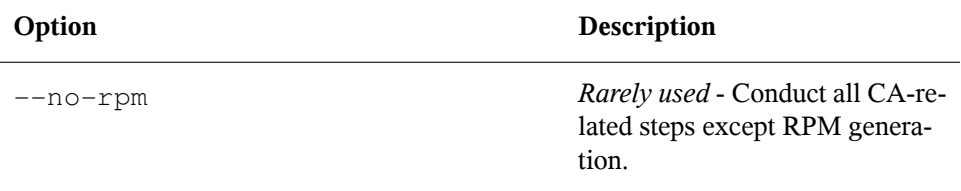

The following set of options must be preceded by the --gen-server argument:

*Table 3.2 SSL Web Server Options ( mgr-ssl-tool --gen-server --help)*

| Option                          | Description                                                                                                    |
|---------------------------------|----------------------------------------------------------------------------------------------------|
| --gen-server                    | Generate the Web server's<br>SSL key set, RPM and tar<br>archive. This must be is-<br>sued with any of the remain-<br>ing options in this table. |
| $-h, -h$ elp                    | Display the help screen<br>with a list of base options<br>specific to generating and<br>managing a server key-pair.                              |
| -p=,--password= <i>PASSWORD</i> | The CA password. You will<br>be prompted for this if it's<br>missing. Record it in a safe<br>manner.                                             |
| -d=,--dir=BUILD_DIRECTORY       | Required for most com-<br>mands - The directory<br>where certificates and<br>RPMs are built. The default<br>$is./ss1-build.$                     |
| --server-key=FILENAME           | The Web server's SSL pri-<br>vate key filename. The de-<br>fault is server. key.                                                                 |

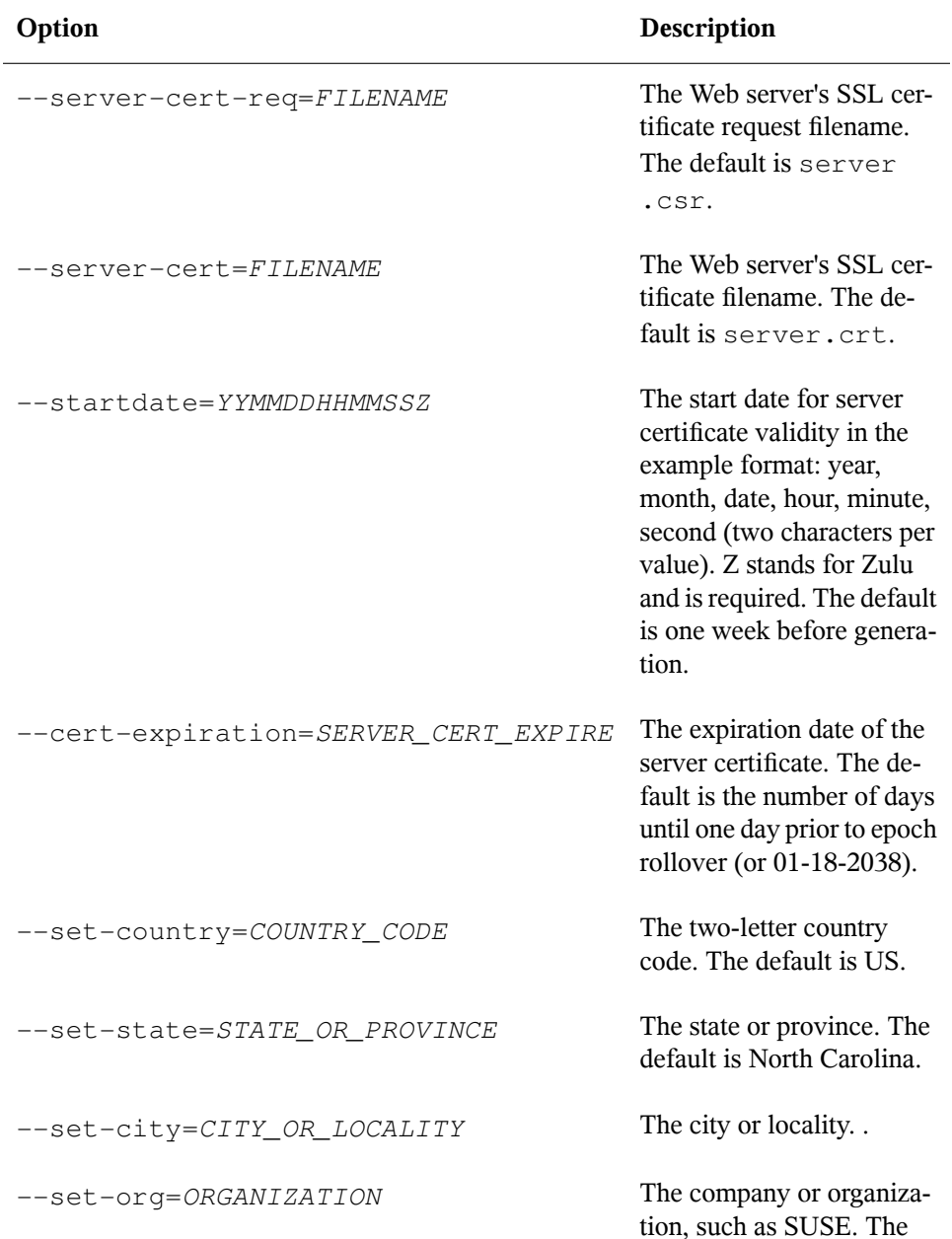

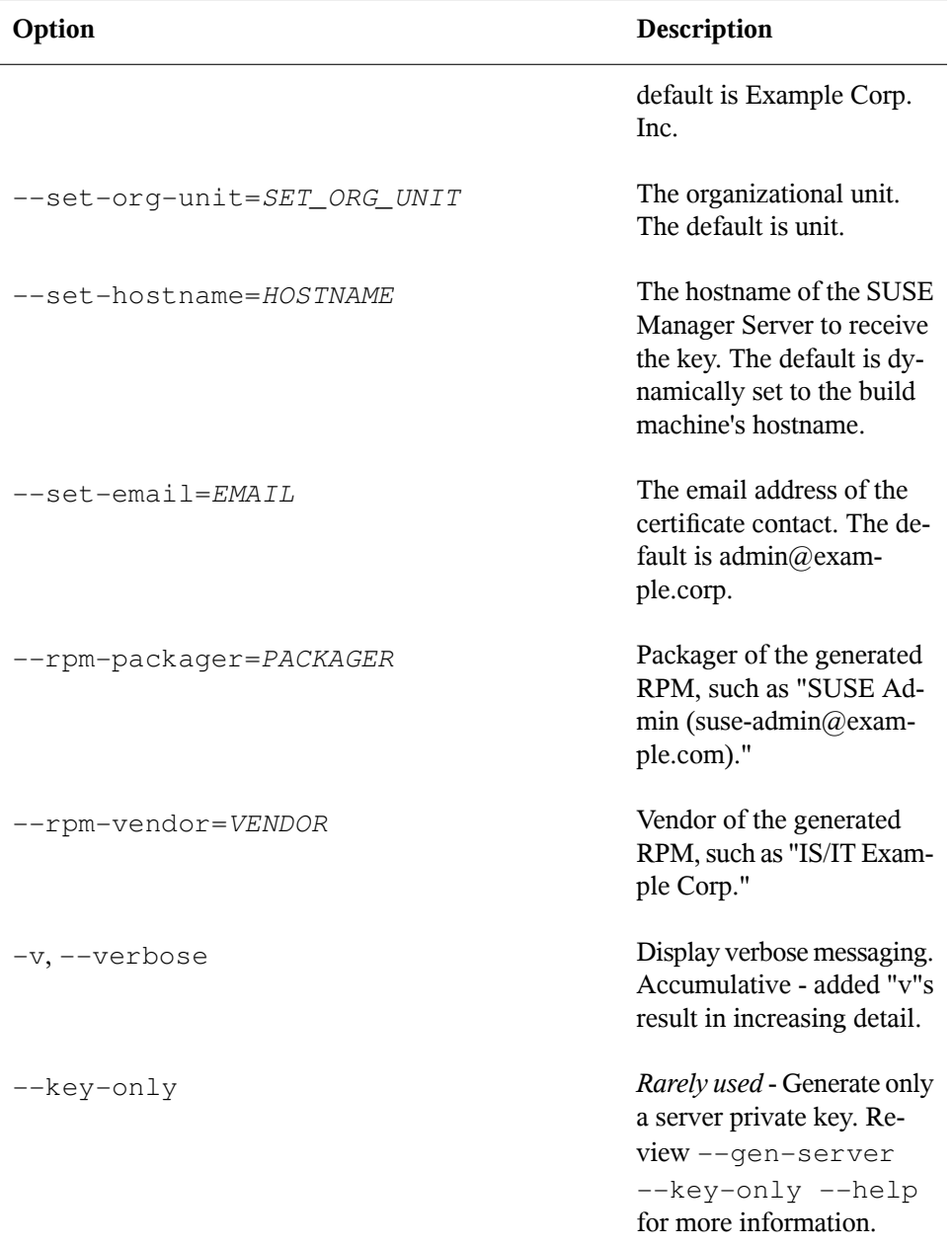

#### **Option**

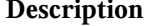

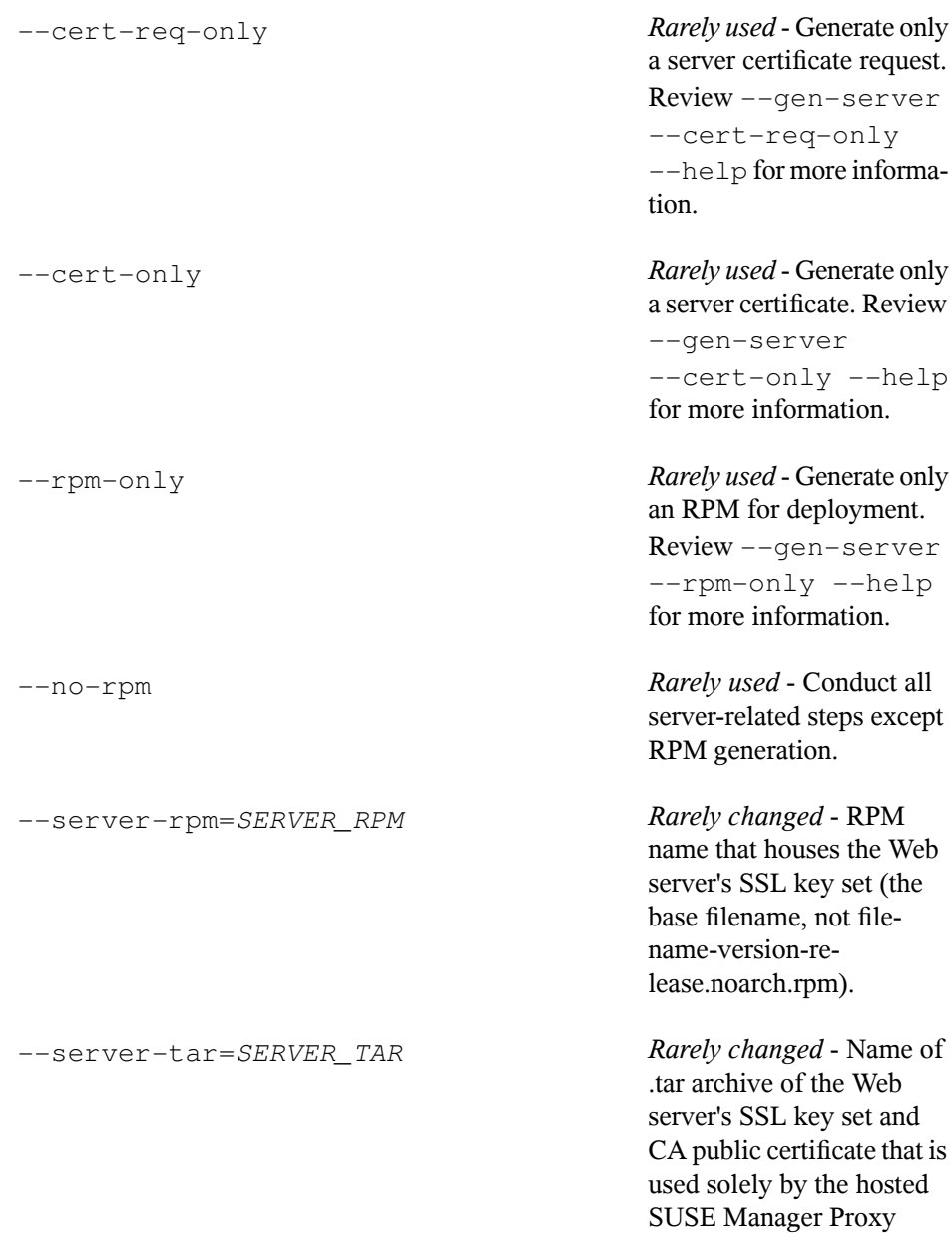

#### **Option Description**

Server installation routines (the base filename, not filename-version-release.tar).

### **3.2.3 Generating the Certificate Authority SSL Key Pair**

Before creating the SSL key set required by the Web server, you must generate a Certificate Authority (CA) SSL key pair. A CA SSL public certificate is distributed to client systems of the SUSE Manager or SUSE Manager Proxy. The SSL Maintenance Tool allows you to generate a CA SSL key pair if needed and re-use it for all subsequent SUSE Manager Server deployments.

The build process automatically creates the key pair and public RPM for distribution to clients. All CA components end up in the build directory specified at the command line, typically /root/ssl-build (or /etc/sysconfig/rhn/ssl for older SUSE Manager and Proxies). To generate a CA SSL key pair, issue a command like this:

```
mgr-ssl-tool --gen-ca --password=MY_CA_PASSWORD --dir="/root/ssl-build" \
--set-state="North Carolina" --set-city="Raleigh" --set-org="Example
Inc. " \ \n\vee--set-org-unit="SSL CA Unit"
```
Replace the example values with those appropriate for your organization. This will result in the following relevant files in the specified build directory:

- RHN-ORG-PRIVATE-SSL-KEY the CA SSL private key
- RHN-ORG-TRUSTED-SSL-CERT the CA SSL public certificate
- rhn-org-trusted-ssl-cert-VER-REL.noarch.rpm-theRPM prepared for distribution to client systems. It contains the CA SSL public certificate (above) and installs it in this location: /usr/share/rhn/ RHN-ORG-TRUSTED-SSL  $-CERT$
- rhn-ca-openssl.cnf the SSL CA configuration file

• latest.txt  $-$  always lists the latest versions of the relevant files.

Once finished, you're ready to distribute the RPM to client systems. Refer to [Section](#page-34-0) 3.3, ["Deploying](#page-34-0) the CA SSL Public Certificate to Clients" (page 27).

### **3.2.4 Generating Web Server SSL Key Sets**

Although you must have a CA SSL key pair already generated, you will likely generate web server SSL key sets more frequently, especially if more than one Proxy or SUSE Manager is deployed. Note that the value for  $-\text{set}-\text{hostname}$  is different for each server. In other words, a distinct set of SSL keys and certificates must be generated and installed for every distinct SUSE Manager server hostname.

The server certificate build process works much like CA SSL key pair generation with one exception: All server components end up in subdirectories of the build directory that reflect the build system's machine name, such as  $/root/ss1-bui1d/MACHINE$ \_NAME. To generate server certificates, issue a command like this:

```
mgr-ssl-tool --gen-server --password=MY_CA_PASSWORD --dir="/root/ssl-build"
\setminus--set-state="North Carolina" --set-city="Raleigh" --set-org="Example
   Inc." \setminus--set-org-unit="IS/IT" --set-email="admin@example.com" \
--set-hostname="mgrbox1.example.com
```
Replace the example values with those appropriate for your organization. This will result in the following relevant files in a machine-specific subdirectory of the build directory:

- server.key the Web server's SSL private server key
- server.csr the Web server's SSL certificate request
- server.crt the web server's SSL public certificate
- rhn-org-httpd-ssl-key-pair-MACHINE\_NAME-VER-REL.noarch .rpm — the RPM prepared for distribution to SUSE Manager Servers. Its associated src.rpm file is also generated. This RPM contains the above three files. It will install them in these locations:
	- /etc/httpd/conf/ssl.key/server.key
- /etc/httpd/conf/ssl.csr/server.csr
- /etc/httpd/conf/ssl.crt/server.crt
- rhn-server-openssl.cnf the Web server's SSL configuration file
- latest.txt always lists the latest versions of the relevant files.

Once finished, you're ready to distribute and install the RPM on its respective SUSE Manager Server. Note that the httpd service must be restarted after installation:

<span id="page-34-0"></span>rcapache2 restart

### **3.3 Deploying the CA SSL Public Certificate to Clients**

Both the SUSE Manager Proxy Server and SUSE Manager Server installation processes make client deployment relatively easy by generating a CA SSL public certificate and RPM. These installation processes make those publicly available by placing a copy of one or both into the /srv/www/htdocs/pub/ directory of the SUSE Manager Server.

This public directory can be inspected easily by simply browsing to it via any web browser: http://proxy-or-susemgr.example.com/pub/.

The CA SSL public certificate in that directory can be downloaded to a client system using wget or curl. For example:

curl -O http://proxy-or-susemgr.example.com/pub/RHN-ORG-TRUSTED-SSL-CERT wget http://proxy-or-susemgr.example.com/pub/RHN-ORG-TRUSTED-SSL-CERT

Alternatively, if the CA SSL public certificate RPM resides in the /pub directory, it can be installed on a client system directly:

rpm  $-IJvh \$ http://proxy-or-susemgr.example.com/pub/rhn-org-trusted-ssl-cert-VER-REL.noarch.rpm

Confirm the actual name of the certificate or RPM before running these commands.

### <span id="page-35-0"></span>**3.4 Configuring Client Systems**

Once the RPM or raw certificate has been deployed to a client system, the administrator of that system must then alter the configuration files of the Update Agent / Online Updater to use the new CA SSL public certificate file and connect to the appropriate SUSE Manager Proxy Server or SUSE Manager Server. The generally accepted location for that CA SSL public certificate is in the /usr/share/rhn directory.

The SUSE Manager Proxy Server and SUSE Manager Server both have mgr\_bootstrap installed by default, which can greatly reduce these repetitive steps and simplify the process of registering and configuring client systems. Please refer [Chapter](#page-38-0) 5, *Using [Bootstrap](#page-38-0)* (page 31) for details.

### <span id="page-36-0"></span>**Importing Custom GPG Keys 4**

For customers who plan to build and distribute their own RPMs securely, it is strongly recommended that all custom RPMs are signed using GNU Privacy Guard (GPG). Generating GPG keys and building GPG-signed packages are covered in the *Channel Management Guide*.

Once the packages are signed, the public key must be deployed on allsystemsimporting these RPMs. This task has two steps: first, create a central location for the public key so that clients may retrieve it, and second, adding the key to the local GPG keyring for each system.

The first step is common and may be handled using the website approach recommended for deploying SUSE Manager client applications. (Refer to Section 2.1, ["Deploying](#page-10-1) the Latest Client [RPMs"](#page-10-1) (page 3).) To do this, create a public directory on the Web server and place the GPG public signature in it:

cp /some/path/YOUR-RPM-GPG-KEY /srv/www/htdocs/pub/

The key can then be downloaded by client systems using Wget:

wget -O- -q http://your\_susemgr.your\_domain.com/pub/YOUR-RPM-GPG-KEY

The  $-O-$  option sends results to standard output while the  $-q$  option sets Wget to run in quiet mode. Remember to replace the YOUR-RPM-GPG-KEY variable with the filename of your key.

Once the key is available on the client file system, import it into the local GPG keyring. Use the following command:

rpm --import /path/to/YOUR-RPM-GPG-KEY

Once the GPG key has been successfully added to the client, the system should be able to validate custom RPMs signed with the corresponding key.

# <span id="page-38-0"></span>**Using Bootstrap 5**

SUSE Manager provides a tool that automates much of the manual reconfiguration described in previous chapters: mgr-bootstrap. This tool plays an integral role in the SUSE Manager Server Installation Program, enabling generation of the bootstrap script during installation.

SUSE Manager Proxy Server customers and customers with updated SUSE Manager Server setting require a bootstrap tool that can be used independently. SUSE Manager Bootstrap, invoked with the command  $/\text{usr}/\text{bin}/\text{mqr}-\text{bootstrap}$ , serves that purpose and comes installed by default on both SUSE Manager Server and SUSE Manager Proxy Server.

If used correctly, the script this tool generates can be run from any client system to conduct the following tasks:

- Redirect client applications to the SUSE Manager Proxy or SUSE Manager
- Import custom GPG keys
- Install SSL certificates
- Register the system to SUSE Manager and particular system groups and channels with the help of activation keys
- Perform miscellaneous post-configuration activities, including updating packages, performing reboots, and altering SUSE Manager configuration

Customers should note, however, the inherent risks of using a script to conduct configuration. Security tools such as SSL certificates are installed by the script itself. Therefore they do not yet exist on the systems and cannot be used to process transactions. This allows for the possibility of someone impersonating the SUSE Manager Server and transmitting bad data. This is mitigated by the fact that virtually all SUSE Manager Servers and client systems operate behind customer firewalls and are restricted from outside traffic. Registration is conducted via SSL and is therefore protected.

The bootstrap script bootstrap.sh is automatically placed in the /srv/www/ htdocs/pub/bootstrap/ directory of the SUSE Manager Server. From there it can be downloaded and run on all client systems. Note that some preparation and post-generation editing is required, as identified in the following sections. Refer to [Section](#page-42-0) 5.4, ["Bootstrap](#page-42-0) Options" (page 35) for the tool's complete list of options. Finally, refer to the Appendix A, *Sample [Bootstrap](#page-54-0) Script* (page 47) for an example script.

### <span id="page-39-0"></span>**5.1 Preparation**

Since Bootstrap (mgr-bootstrap) depends on other components of the SUSE Manager infrastructure to properly configure client systems, those components must be prepared before script generation. The following list identifies suggested initial measures:

- Generate activation keys to be called by the script(s). Activation keys can be used to register client systems, entitle them to a SUSE Manager service level, and subscribe them to specific channels and system groups, all in one action. Note that you must have Management entitlements available to use an activation key, while inclusion of multiple activation keys at once requires Provisioning entitlements. Generate activation keys through the *Activation Keys* page within the *Systems* category of the SUSE Manager website. Refer to the *SUSE Manager Reference Guide* for instructions on creation and use.
- We recommend your RPMs be signed by a custom GNU Privacy Guard (GPG) key. Make the key available so you may refer to it from the script. Generate the key as described in the *Channel Management Guide* and place the key in the /srv/www/ htdocs/pub/ directory of the SUSE Manager Server, per Chapter 4, *[Importing](#page-36-0) [Custom](#page-36-0) GPG Keys* (page 29).
- If you wish to use the script to deploy your CA SSL public certificate, have the certificate or the package (RPM) containing that certificate available on that SUSE Manager Server and include it during script generation with the  $--$ s $s1$ -cert option. Refer to Chapter 3, *SSL [Infrastructure](#page-20-0)* (page 13) for details.
- Have the values ready to develop one or many bootstrap scripts, depending on the variety of systems to be reconfigured. Since mgr-bootstrap provides a full set of reconfiguration options, you may use it to generate different bootstrap scripts to accommodate each type of system. For instance, bootstrap-web-servers.sh might be used to reconfigure your Web servers, while bootstrap-app-servers.sh can handle the application servers. Consult Section 5.4, ["Bootstrap](#page-42-0) Options" (page 35) for the complete list.

### <span id="page-40-0"></span>**5.2 Generation**

Now that all of the necessary components are in place, you may use mgr-bootstrap to generate the required scripts. Log into your SUSE Manager Server or SUSE Manager Proxy Server as root and issue the  $\frac{mgr - \text{bootstrap}}{\text{output}}$  command followed by the desired options and values. If no options are included, a bootstrap.  $\sinh$  file is created in the bootstrap/ subdirectory that contains the essential values derived from the server, including hostname, the SSL certificate, it if exists, SSL and GPG settings, and a call for the client-config-overrides.txt file.

At a minimum, we strongly recommend yourscripts also accommodate activation keys, GPG keys, and advanced configuration options in the following manner:

- Use the --activation-keys option to include keys, taking into account the Entitlement requirements identified in Section 5.1, ["Preparation"](#page-39-0) (page 32).
- Use the  $-\text{qpq-key}$  option to identify the key path and filename during script generation. Otherwise, use the  $-\text{no-qpg}$  option to turn off this verification on client systems. We recommend retaining this security measure.
- Include the  $--allow-config-action$  flag to enable remote configuration management on all client systems touched by the script. This feature is useful in reconfiguring multiple systems simultaneously.

• Include the  $--$ allow-remote-commands flag to enable remote script use on all client systems. Like configuration management, this feature aids in reconfiguring multiple systems.

When you're done, your command will look something like this:

```
mgr-bootstrap --activation-keys KEY1,KEY2 \
               --gpg-key /srv/www/htdocs/pub/MY_CORPORATE_PUBLIC_KEY \
               --allow-config-actions \
                --allow-remote-commands
```
<span id="page-41-0"></span>Obviously, include the actual key names. Refer to Section 5.4, ["Bootstrap](#page-42-0) Options" (page 35) for the complete list of options.

### **5.3 Script Use**

Finally, when you're finished preparing the script for use, you are ready to run it. Log into the SUSE Manager Server or SUSE Manager Proxy Server, navigate to the  $/srv/$ www/htdocs/pub/bootstrap/ directory and run the following command, altering the hostname and name of the script as needed to suit the system type:

cat bootstrap-EDITED-NAME.sh | ssh root@CLIENT\_MACHINE1 /bin/bash

A less secure alternative is to use either  $w \neq t$  or curl to retrieve and run the script from every client system. Log into each client machine and issue the following command, altering script and hostname accordingly:

```
wget -q0 - \sqrt{}https://your-susemgr.example.com/pub/bootstrap/bootstrap-EDITED-NAME.sh \
| /bin/bash
```
Or with, curl:

```
curl -Sks \
https://your-susemgr.example.com/pub/bootstrap/bootstrap-EDITED-NAME.sh \
| /bin/bash
```
When this script has been run on each client system, all should be configured to use the SUSE Manager Server.

### <span id="page-42-0"></span>**5.4 Bootstrap Options**

The SUSE Manager Bootstrap offers many command line options for creating client boostrap scripts. Although descriptions of these options can be found within the following table, ensure that they are available in the version of the tool installed on your SUSE Manager Server by issuing the command mgr-bootstrap --help or reviewing its man page.

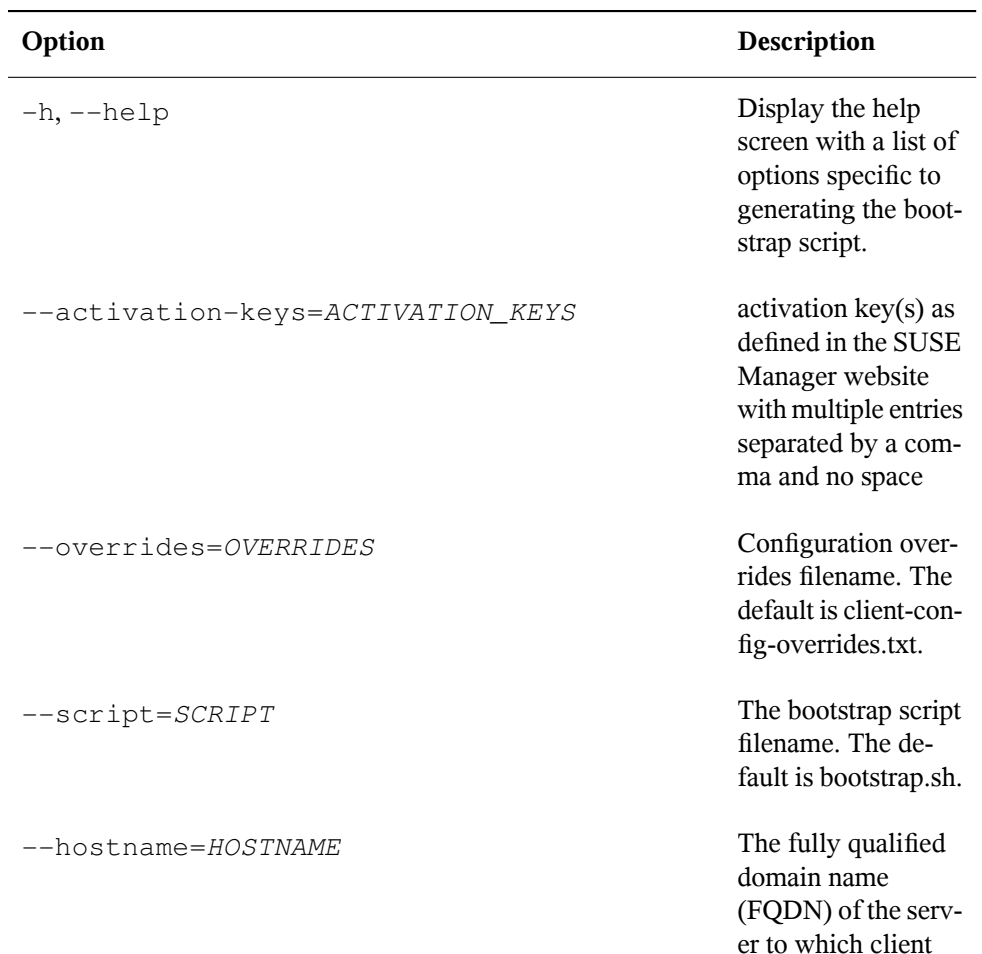

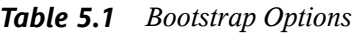

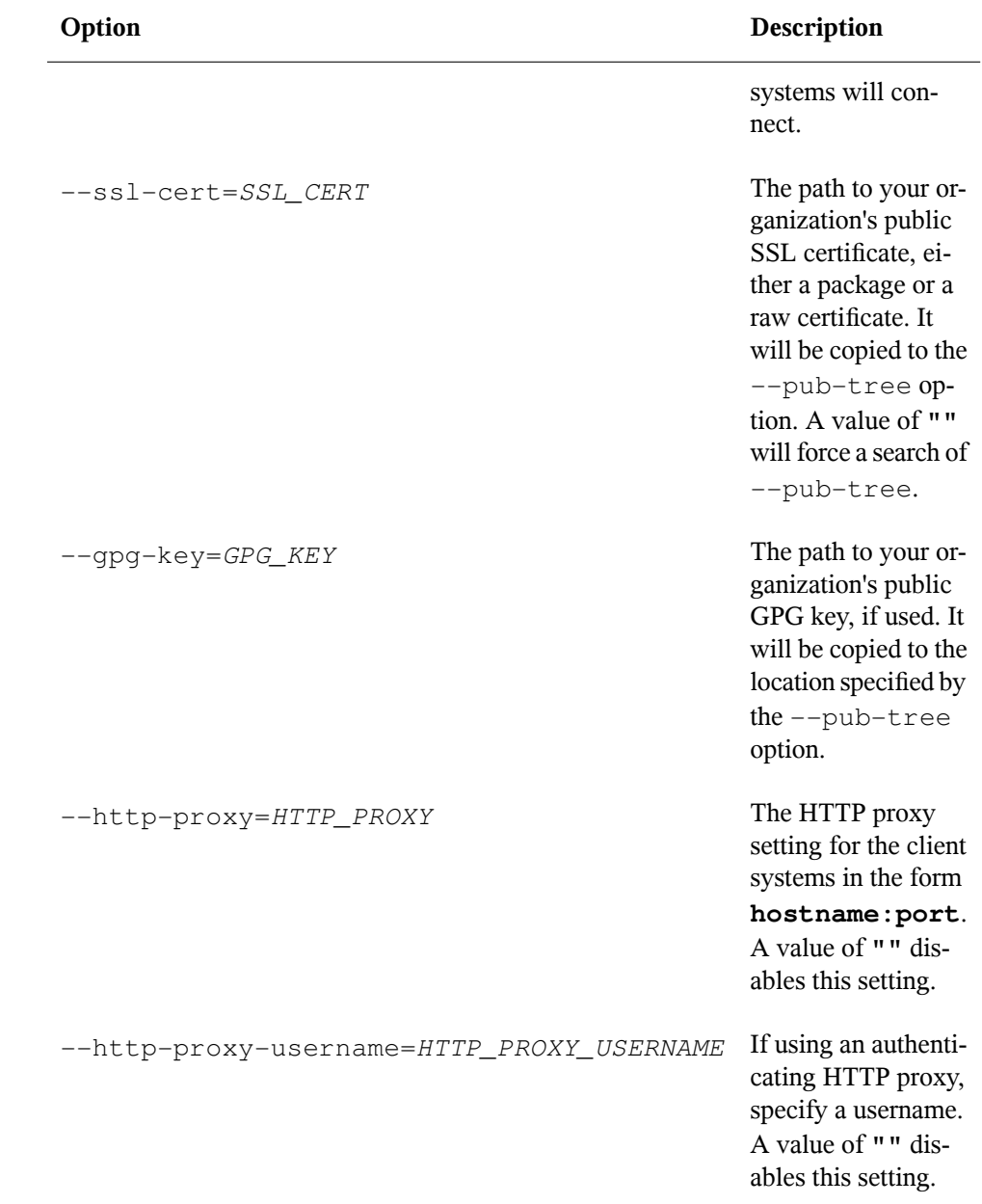

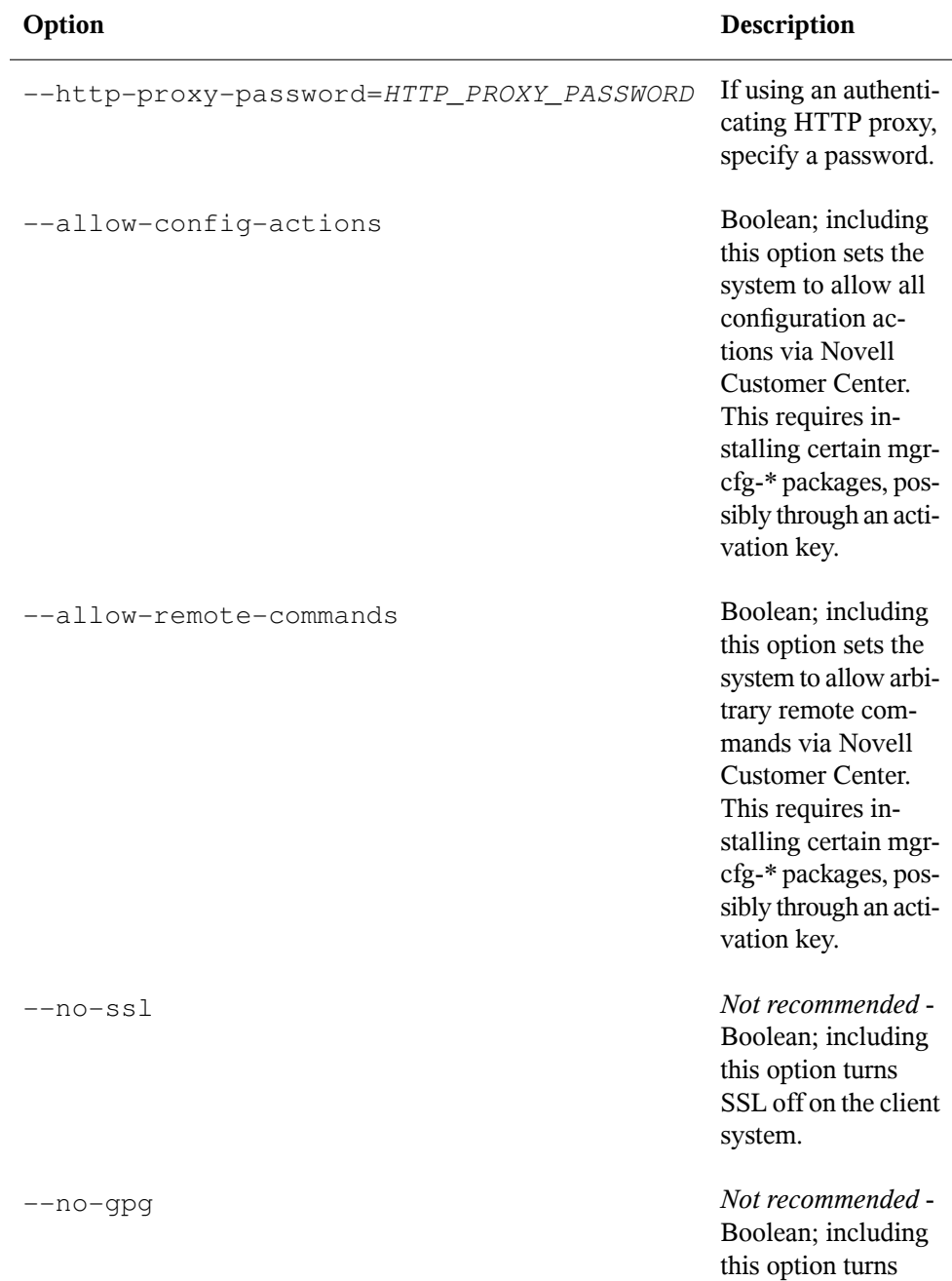

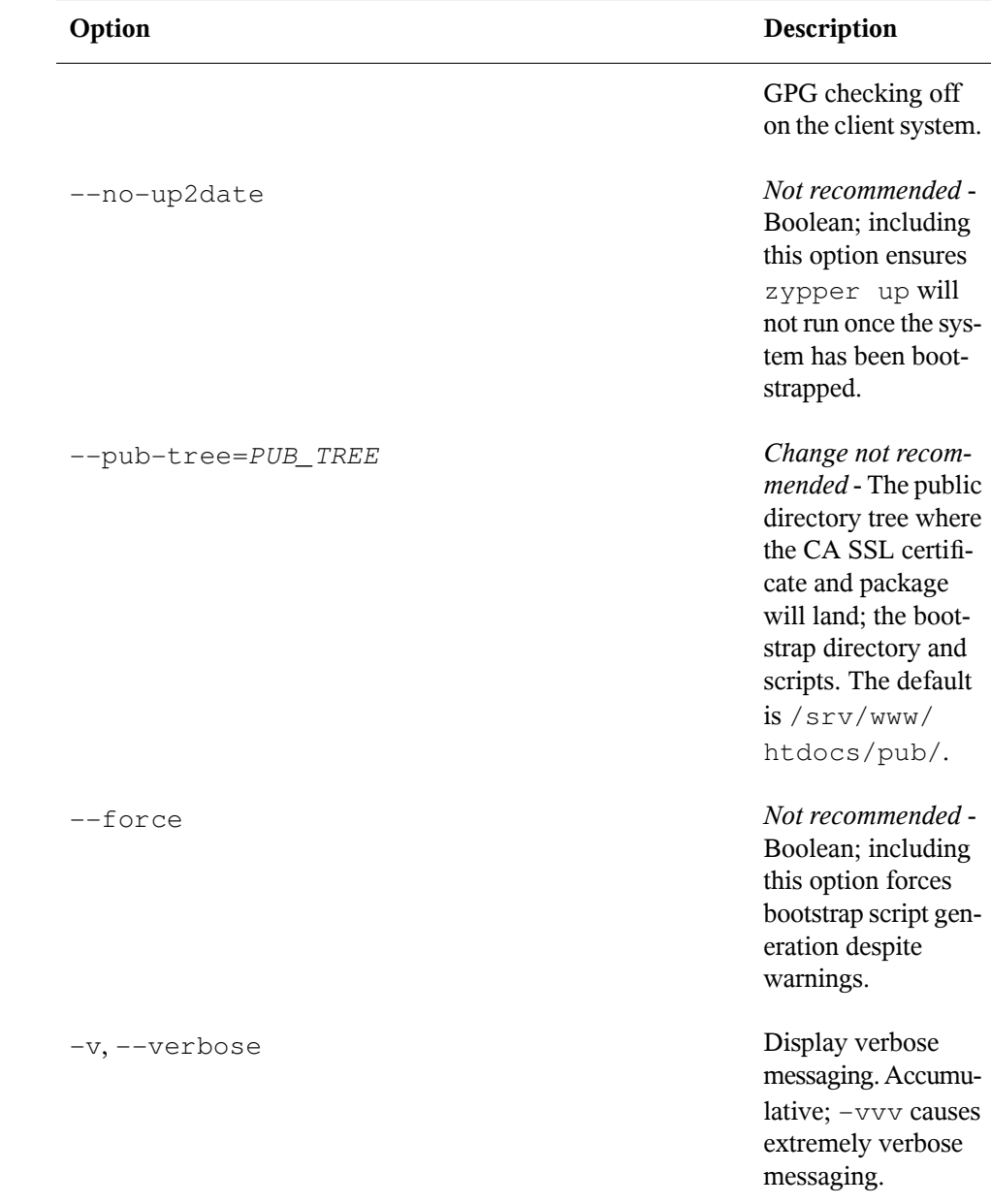

### <span id="page-46-0"></span>**Manually Scripting the Configuration**

Note that this chapter provides an alternative to using Bootstrap to generate the bootstrap script. With these instructions, you should be able to create your own bootstrap script from scratch.

All of the initial techniques have shared a common theme: the deployment of necessary files in a centralized location to be retrieved and installed using simple, scriptable commands run on each client. In this chapter, we explore putting all of these pieces together to create a single script that can be invoked by any system in your organization.

When we combine all of the commands from the previous chapters in the most sensible order on a SLES11 SP1 system, we get the following script:

```
# First, install the latest client RPMs to the system.
zypper ar http://susemgr.example.com/pub/repositories/susemanager-client-setup
susemanager-client-setup
zypper in spacewalk-check spacewalk-client-setup spacewalk-client-tools
rhncfg-actions rhncfg-client rhncfg-management zypp-plugin-spacewalk
# Second, reconfigure the clients to talk to the correct server.
perl -p -i -e 's/s/www\.rhns\.redhat\.com/susemgr\.example\.com/g' \
       /etc/sysconfig/rhn/rhn_register \
       /etc/sysconfig/rhn/up2date
# Third, install the SSL client certificate for your company's
# SUSE Manager Server or Proxy Server.
rpm -Uvh http://susemgr.example.com/pub/rhn-org-trusted-ssl-cert-*.noarch.rpm
# Fourth, reconfigure the clients to use the new SSL certificate.
perl -p -i -e 's/^sslCA/#sslCA/q;' \
       /etc/sysconfig/rhn/up2date /etc/sysconfig/rhn/rhn_register
```

```
echo "sslCACert=/usr/share/rhn/RHN-ORG-TRUSTED-SSL-CERT" \
       >> /etc/sysconfig/rhn/up2date
echo "sslCACert=/usr/share/rhn/RHN-ORG-TRUSTED-SSL-CERT" \
       >> /etc/sysconfig/rhn/rhn_register
# Fifth, install the SSL certificate in /etc/ssl/certs:
--\simtest -e "/etc/ssl/certs/RHN-ORG-TRUSTED-SSL-CERT.pem" || {
 ln -s "/usr/share/rhn/RHN-ORG-TRUSTED-SSL-CERT"
"/etc/ssl/certs/RHN-ORG-TRUSTED-SSL-CERT.pem"
  /usr/bin/c_rehash /etc/ssl/certs/
}
# Sixth, download the GPG key needed to validate custom packages.
wget -O - -q http://susemgr.example.com/pub/YOUR-RPM-GPG-KEY
# Seventh, import that GPG key to your GPG keyring.
rpm --import /path/to/YOUR-RPM-GPG-KEY
```
Remember, the sixth step is documented here as it pertains to systems running SLE11- SP1 or newer.

This script comprises a clean and repeatable process that should fully configure any potential SUSE Manager client in preparation for registration to an SUSE Manager Server. Remember, key values, such as the URL of your SUSE Manager Server, its public directory, and your actual GPG key must be inserted into the placeholders listed within the script. Also, depending on your environment, additional modifications may be required. Although this script may work nearly verbatim, it should be used as a guide.

Like its components, this script may be centrally located. By placing this script in the /pub/ directory of the server, running wget  $-0$ - on it, and piping the output to a shell session, one may run the entire bootstrap process with a single command from each client:

```
wget -O - http://susemgr.example.com/pub/bootstrap_script | bash
```
#### **WARNING**

Running a shell script directly from input piped in over a Web connection obviously has some inherent security risks. Therefore, it is vital to ensure the security of the source server in this instance.

This one-line command may then be invoked across all of the systems on a network. If the administrator has SSH access to all of the systems in question, it would be a simple task to iterate over a list of these systems and run the command remotely on all of them. This script would also be a perfect addition to the %post section of an existing AutoYaST script.

### <span id="page-50-0"></span>**Implementing Autoinstall 7**

Obviously, the best time to make configuration changesto a system is when thatsystem is first being built. For customers who already use AutoYaST or Kickstart effectively, the bootstrapping script is an ideal addition to that process.

Once all of the configuration issues have been resolved, a system may also register with the local SUSE Manager Servers using the /usr/sbin/rhnreg\_ks utility that comes with the spacewalk-client-setup RPM. This chapter discusses the proper use of rhnreg ks to register systems.

The /usr/sbin/rhnreg\_ks utility uses *activation keys* to register, entitle, and subscribe systems to specified channels in one swift motion. To find out more about activation keys, refer to the Red Hat Update Agent chapter of the *SUSE Manager Reference Guide*.

The following commented Kickstart file is an ideal example of how a system can be configured from start to finish using Kickstart.

```
# Generic 7.2 kickstart for laptops in the Widget Corporation (widgetco)
# Standard kickstart options for a network-based install. For an
# explanation of these options, consult the Red Hat Linux Customization
# Guide.
lang en_US
langsupport --default en_US en_US
keyboard defkeymap
network --bootproto dhcp
install
url --url ftp://ftp.widgetco.com/pub/redhat/linux/7.2/en/os/i386
zerombr yes
```

```
clearpart --all
part /boot --size 128 --fstype ext3 --ondisk hda
part / --size 2048 --grow --fstyle ext3 --ondisk hda
part /backup --size 1024 --fstype ext3 --ondisk hda
part swap --size 512 --ondisk hda
bootloader --location mbr
timezone America/New_York
rootpw --iscrypted $1$78Jnap82Hnd0PsjnC8j3sd2Lna/Hx4.
auth --useshadow --enablemd5 --krb5realm .COM --krb5kdc auth.widgetco.com \
        --krb5adminserver auth.widgetco.com
mouse --emulthree genericps/2
xconfig --card "S3 Savage/MX" --videoram 8192 --resolution 1024x768--depth 16 --defaultdesktop=GNOME --startxonboot --noprobe \
        --hsync 31.5-48.5 --vsync 40-70
reboot
# Define a standard set of packages. Note: Red Hat Network client
# packages are found in Base. This is quite a minimal set of packages;
# your mileage may vary.
%packages
@ Base
@ Utilities
@ GNOME
@ Laptop Support
@ Dialup Support
@ Software Development
@ Graphics and Image Manipulation
@ Games and Entertainment
@ Sound and Multimedia Support
# Now for the interesting part.
%post
( # Note that we run the entire %post section as a subshell for logging.
# Remember that nifty one-line command for the bootstrap script that we
# went through? This is an ideal place for it. And assuming that the
# script has been properly configured, it should prepare the system
# fully for usage of local Red Hat Network Servers.
wget -O- http://proxy-or-sat.example.com/pub/bootstrap_script | /bin/bash
# The following is an example of the usage of rhnreg ks, the kickstart
# utility for rhn_register. This demonstrates the usage of the
# --activationkey flag, which describes an activation key. For example,
# this activation key could be set up in the Web interface to join this
# system to the "Laptops" group and the local Widgetco "Laptop Software"
# channel. Note that this section applies only to Proxy users, as this
# step is handled by the Satellite bootstrap script.
#
```

```
44 Client Configuration Guide
```
# For more information about activation keys, consult the Red Hat Network # Management Reference Guide.

/usr/sbin/rhnreg\_ks --activationkey=6c933ea74b9b002f3ac7eb99619d3374

# End the subshell and capture any output to a post-install log file. ) 1>/root/post\_install.log 2>&1

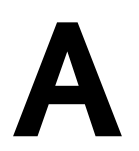

### <span id="page-54-0"></span>**Sample Bootstrap Script**

The /srv/www/htdocs/pub/bootstrap/bootstrap.sh script generated by the SUSE Manager Server installation program provides the ability to reconfigure client systems to access your SUSE Manager easily. It is available through the mgr-bootstrap command. After modifying the script for your particular use, it can be run on each client machine.

Review the sample and its comments, beginning with a hash mark  $(\#)$ , for additional details. Follow the steps in Chapter 5, *Using [Bootstrap](#page-38-0)* (page 31) to prepare the script for use.

```
#!/bin/bash
echo "SUSE Manager Server Client bootstrap script v4.0"
# This file was autogenerated. Minor manual editing of this script (and
# possibly the client-config-overrides.txt file) may be necessary to complete
# the bootstrap setup. Once customized, the bootstrap script can be triggered
# in one of two ways (the first is preferred):
#
# (1) centrally, from the SUSE Manager Server via ssh (i.e., from the
# SUSE Manager Server):
        cd /srv/www/htdocs/pub/bootstrap/
# cat bootstrap-<edited_name>.sh | ssh root@<client-hostname> /bin/bash
#
\# ...or...
#
# (2) in a decentralized manner, executed on each client, via wget or curl:
        # wget -qO- https://<hostname>/pub/bootstrap/bootstrap-<edited_name>.sh
| /bin/bash
         ...or...
        curl -Sks https://<hostname>/pub/bootstrap/bootstrap-<edited_name>.sh
| /bin/bash
```
# SECURITY NOTE: Use of these scripts via the two methods discussed is the most expedient # way to register machines with your SUSE Manager Server. Since "wget" is used # throughout the script to download various files, a "Man-in-the-middle" # attack is theoretically possible. # # The actual registration process is performed securely via SSL, so the risk # is minimized in a sense. This message merely serves as a warning. # Administrators need to appropriately weigh their concern against the # relative security of their internal network. # PROVISIONING/KICKSTART NOTE: # If provisioning a client, ensure the proper CA SSL public certificate is # configured properly in the post section of your kickstart profiles (the # SUSE Manager Server or hosted web user interface). # UP2DATE/RHN\_REGISTER VERSIONING NOTE: This script will not work with very old versions of up2date and # rhn\_register. echo echo echo "MINOR MANUAL EDITING OF THIS FILE MAY BE REQUIRED!" echo echo "If this bootstrap script was created during the initial installation" echo "of a SUSE Manager Server, the ACTIVATION\_KEYS, and ORG\_GPG\_KEY values will" echo "probably \*not\* be set (see below). If this is the case, please do the" echo "following:" echo " - copy this file to a name specific to its use." echo " (e.g., to bootstrap-SOME\_NAME.sh - like bootstrap-web-servers.sh.)" echo " - on the website create an activation key or keys for the system(s) to" echo " be registered." echo " - edit the values of the VARIABLES below (in this script) as" echo " appropriate:" echo " - ACTIVATION\_KEYS needs to reflect the activation key(s) value(s)" echo " from the website. XKEY or XKEY, YKEY" echo " - ORG\_GPG\_KEY needs to be set to the name of the corporate public" echo " GPG key filename (residing in /srv/www/htdocs/pub) if appropriate." echo echo "Verify that the script variable settings are correct:" echo " - CLIENT OVERRIDES should be only set differently if a customized" echo " client-config-overrides-VER.txt file was created with a different" echo " name." echo " - ensure the value of HOSTNAME is correct." echo " - ensure the value of ORG\_CA\_CERT is correct." echo echo "Enable this script: comment (with #'s) this block (or, at least just" echo "the exit below)"

echo exit 1

# can be edited, but probably correct (unless created during initial install): # NOTE: ACTIVATION\_KEYS \*must\* be used to bootstrap a client machine. ACTIVATION KEYS=insert activation key here ORG\_GPG\_KEY=insert\_activation\_key\_here # can be edited, but probably correct: CLIENT\_OVERRIDES=client-config-overrides.txt HOSTNAME=your sue manager server host.example.com ORG\_CA\_CERT=rhn-org-trusted-ssl-cert-1.0-1.noarch.rpm ORG\_CA\_CERT\_IS\_RPM\_YN=1 USING\_SSL=1 USING\_GPG=1 REGISTER\_THIS\_BOX=1 ALLOW\_CONFIG\_ACTIONS=0 ALLOW\_REMOTE\_COMMANDS=0 FULLY\_UPDATE\_THIS\_BOX=1 # Set if you want to specify profilename for client systems. # NOTE: Make sure it's set correctly if any external command is used. # # ex. PROFILENAME="foo.example.com" # For specific clinet system # PROFILENAME=`hostname -s` # Short hostname  $PROFTLENAME='hostname -f'$  #  $FQDN$ PROFILENAME="" # Empty by default to let it be set automatically. # # ----------------------------------------------------------------------------- # DO NOT EDIT BEYOND THIS POINT ----------------------------------------------- # ----------------------------------------------------------------------------- # # an idea from Erich Morisse (of Red Hat). # use either wget \*or\* curl # Also check to see if the version on the # machine supports the insecure mode and format # command accordingly. if [ -x /usr/bin/wget ] ; then output=`LANG=en\_US /usr/bin/wget --no-check-certificate 2>&1` error=`echo \$output | grep "unrecognized option"` if [ -z "\$error" ] ; then FETCH="/usr/bin/wget -q -r -nd --no-check-certificate" else FETCH="/usr/bin/wget -q -r -nd" fi

```
else
    if [ -x /usr/bin/curl ] ; then
        output=`LANG=en_US /usr/bin/curl -k 2>&1`
        error=`echo $output | grep "is unknown"`
        if [ -z "$error" ] ; then
            FETCH="/usr/bin/curl -SksO"
        else
            FETCH="/usr/bin/curl -SsO"
        f_ifi
fi
HTTP_PUB_DIRECTORY=http://${HOSTNAME}/pub
HTTPS_PUB_DIRECTORY=https://${HOSTNAME}/pub
if [ $USING_SSL -eq 0 ] ; then
    HTTPS_PUB_DIRECTORY=${HTTP_PUB_DIRECTORY}
fi
INSTALLER=up2date
if [ -x /usr/bin/zypper ] ; then
    INSTALLER=zypper
elif [ -x /usr/bin/yum ] ; then
    INSTALLER=yum
fi
if [ "$INSTALLER" == zypper ]; then
 echo
 echo "CHECKING THE REGISTRATION STACK"
  echo "-------------------------------------------------"
  echo "* check for necessary packages being installed:"
  Z_NEEDED="spacewalk-check spacewalk-client-setup spacewalk-client-tools
rhncfg-actions rhncfg-client rhncfg-management zypp-plugin-spacewalk"
  Z_MISSING=""
  for P in $Z_NEEDED; do
    rpm -q "$P" || Z_MISSING="$Z_MISSING $P"
  done
  if [-z "$Z MISSING" ]; then
    echo " no packages missing."
  else
    echo "* going to install missing packages:"
    Z_CLIENT_REPO_NAME="susemanager-client-setup"
    Z_CLIENT_REPO_FILE="/etc/zypp/repos.d/${Z_CLIENT_REPO_NAME}.repo"
    if [ ! -f "$Z_CLIENT_REPO_FILE" ]; then
      echo " adding client software repository $Z_CLIENT_REPO_NAME"
      cat <<EOF >"$Z_CLIENT_REPO_FILE"
[$Z_CLIENT_REPO_NAME]
name=$Z_CLIENT_REPO_NAME
baseurl=http://${HOSTNAME}/pub/repositories/${Z_CLIENT_REPO_NAME}
enabled=1
autorefresh=1
keeppackages=0
gpgcheck=0
EOF
      zypper --non-interactive --gpg-auto-import-keys refresh
```

```
"$Z_CLIENT_REPO_NAME" || exit 1
   fi
    zypper --non-interactive in $Z_MISSING || exit 1
 f_ifi
echo
echo "UPDATING RHN_REGISTER/UP2DATE CONFIGURATION FILES"
echo "-------------------------------------------------"
echo "* downloading necessary files"
echo " client config update.py..."
rm -f client_config_update.py
$FETCH ${HTTPS_PUB_DIRECTORY}/bootstrap/client_config_update.py
echo " ${CLIENT_OVERRIDES}..."
rm -f ${CLIENT_OVERRIDES}
$FETCH ${HTTPS_PUB_DIRECTORY}/bootstrap/${CLIENT_OVERRIDES}
if [ ! -f "client_config_update.py" ] ; then
   echo "ERROR: client_config_update.py was not downloaded"
   exit 1
fi
if [ ! -f "${CLIENT_OVERRIDES}" ] ; then
    echo "ERROR: ${CLIENT_OVERRIDES} was not downloaded"
   exit 1
fi
echo "* running the update scripts"
if [ -f "/etc/sysconfig/rhn/rhn_register" ] ; then
    echo " . rhn_register config file"
   /usr/bin/python -u client_config_update.py /etc/sysconfig/rhn/rhn_register
${CLIENT_OVERRIDES}
fi
echo " . up2date config file"
/usr/bin/python -u client_config_update.py /etc/sysconfig/rhn/up2date
${CLIENT_OVERRIDES}
if [ ! -z "$ORG_GPG_KEY" ] ; then
   echo
   echo "* importing organizational GPG key"
   rm -f ${ORG_GPG_KEY}
    $FETCH ${HTTPS PUB DIRECTORY}/${ORG_GPG_KEY}
    # get the major version of up2date
   # this will also work for RHEL 5 and systems where no up2date is installed
   res=$(LC_ALL=C rpm -q --queryformat '%{version}' up2date | sed -e
's/\langle ., *//q' \rangleif ['x$res" == "x2" ]; then
        gpg $(up2date --gpg-flags) --import $ORG_GPG_KEY
    else
       rpm --import $ORG_GPG_KEY
    fi
fi
```

```
Sample Bootstrap Script 51
```

```
echo
echo "* attempting to install corporate public CA cert"
if [ $USING_SSL -eq 1 ] ; then
    if [ $ORG_CA_CERT_IS_RPM_YN -eq 1 ] ; then
       rpm -Uvh ${HTTP_PUB_DIRECTORY}/${ORG_CA_CERT}
   else
       rm -f ${ORG_CA_CERT}
       $FETCH ${HTTP_PUB_DIRECTORY}/${ORG_CA_CERT}
       mv ${ORG_CA_CERT} /usr/share/rhn/
   fi
   if [ "$INSTALLER" == zypper ] ; then
if [ $ORG_CA_CERT_IS_RPM_YN -eq 1 ] ; then
   # get name from config
   ORG_CA_CERT=$(basename $(sed -n 's/^sslCACert *= *//p'
/etc/sysconfig/rhn/up2date))
fi
test -e "/etc/ssl/certs/${ORG_CA_CERT}.pem" || {
  test -d "/etc/ssl/certs" || mkdir -p "/etc/ssl/certs"
  ln -s "/usr/share/rhn/${ORG_CA_CERT}" "/etc/ssl/certs/${ORG_CA_CERT}.pem"
  test -x /usr/bin/c_rehash && /usr/bin/c_rehash /etc/ssl/certs/ | grep
"${ORG_CA_CERT}"
}
   fi
fi
echo
echo "REGISTRATION"
echo "------------"
# Should have created an activation key or keys on the SUSE Manager Server's
# website and edited the value of ACTIVATION KEYS above.
#
# If you require use of several different activation keys, copy this file and
# change the string as needed.
#
if \lceil -z \rceil "$ACTIVATION KEYS" ] ; then
   echo "*** ERROR: in order to bootstrap SUSE Manager Server clients, an
activation key or keys"
   echo " must be created in the SUSE Manager Server web user
interface, and the"
   echo " corresponding key or keys string (XKEY, YKEY,...) must be
mapped to"
   echo " the ACTIVATION_KEYS variable of this script."
   exit 1
fi
if [ $REGISTER_THIS_BOX -eq 1 ] ; then
   echo "* registering"
   files=""
   directories=""
   if [ $ALLOW CONFIG ACTIONS -eq 1 ] ; then
        for i in "/etc/sysconfig/rhn/allowed-actions
/etc/sysconfig/rhn/allowed-actions/configfiles"; do
```

```
[ -d "$i" ] || (mkdir -p $i && directories="$directories $i")
        done
        [ -f /etc/sysconfig/rhn/allowed-actions/configfiles/all ] ||
files="$files /etc/sysconfig/rhn/allowed-actions/configfiles/all"
        [ -n "$files" ] && touch $files
    fi
    if [ -z "$PROFILENAME" ] ; then
       profilename_opt=""
    else
        profilename_opt="--profilename=$PROFILENAME"
    fi
    /usr/sbin/rhnreg_ks --force --activationkey "$ACTIVATION_KEYS"
$profilename_opt
    [ -n "$files" ] && rm -f $files
    [ -n "$directories" ] && rmdir $(echo $directories | rev)
    echo
    echo "*** this system should now be registered, please verify ***"
    echo
else
    echo "* explicitely not registering"
fi
echo
echo "OTHER ACTIONS"
echo "------------------------------------------------------"
if [ $FULLY_UPDATE_THIS_BOX -eq 1 ] ; then
    if [ "$INSTALLER" == zypper ] ; then
        echo "zypper --non-interactive up zypper zypp-plugin-spacewalk;
rhn-profile-sync; zypper --non-interactive up (conditional)"
    elif [ "$INSTALLER" == yum ] ; then
       echo "yum -y upgrade yum yum-rhn-plugin; rhn-profile-sync; yum upgrade
 (conditional)"
    else
        echo "up2date up2date; up2date -p; up2date -uf (conditional)"
    fi
else
    if [ "$INSTALLER" == zypper ] ; then
        echo "zypper --non-interactive up zypper zypp-plugin-spacewalk;
rhn-profile-sync"
    elif [ "$INSTALLER" == yum ] ; then
        echo "yum -y upgrade yum yum-rhn-plugin; rhn-profile-sync"
    else
        echo "up2date up2date; up2date -p"
    fi
fi
echo "but any post configuration action can be added here. "
echo "------------------------------------------------------"
if [ $FULLY_UPDATE_THIS_BOX -eq 1 ] ; then
    echo "* completely updating the box"
else
   echo "* ensuring $INSTALLER itself is updated"
fi
if [ "$INSTALLER" == zypper ] ; then
```

```
zypper ref -s
    zypper --non-interactive up zypper zypp-plugin-spacewalk
    if [ -x /usr/sbin/rhn-profile-sync ] ; then
        /usr/sbin/rhn-profile-sync
   else
        echo "Error updating system info in SUSE Manager Server."
        echo " Please ensure that rhn-profile-sync in installed and rerun
it."
   fi
    if [ $FULLY_UPDATE_THIS_BOX -eq 1 ] ; then
        zypper --non-interactive up
    fi
elif [ "$INSTALLER" == yum ] ; then
    /usr/bin/yum -y upgrade yum yum-rhn-plugin
    if [ -x /usr/sbin/rhn-profile-sync ] ; then
        /usr/sbin/rhn-profile-sync
    else
        echo "Error updating system info in SUSE Manager Server."
        echo " Please ensure that rhn-profile-sync in installed and rerun
it."
   fi
    if [ $FULLY_UPDATE_THIS_BOX -eq 1 ] ; then
        /usr/bin/yum -y upgrade
    fi
else
    /usr/sbin/up2date up2date
   /usr/sbin/up2date -p
    if [ $FULLY_UPDATE_THIS_BOX -eq 1 ] ; then
        /usr/sbin/up2date -uf
    fi
f_iecho "-bootstrap complete-"
```